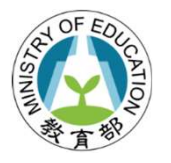

# 推動中小學數位學習精進方案 -校園數位內容與教學軟體 產品公開徵求說明會

### 112年7月7日

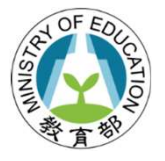

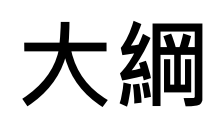

### 一、目的

- 二、產品公開徵求作業流程
- 三、產品公開徵求說明
- 四、審查機制說明
- 五、產品公開徵求系統操作介紹
- 六、選購名單公佈
- 七、常見錯誤提醒
- 八、FAQ

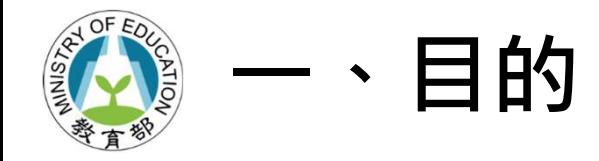

- (㇐)為使各縣市及學校能獲得更多市場上多元的數位內容和 教學軟體產品(以下簡稱產品)資訊,並搭配師生教學與 學習,以達教材更生動及教學更多元之目標。
- (二)因應縣市及學校有採購需求,辦理產品公開徵求,鼓勵 業者申請與投件,透過審查機制通過納入「校園數位內 容和教學軟體選購名單」,提供各縣市及學校依前述名 單自行採購所需產品。

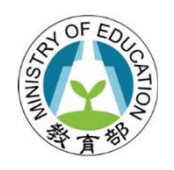

## 二、產品公開徵求作業流程

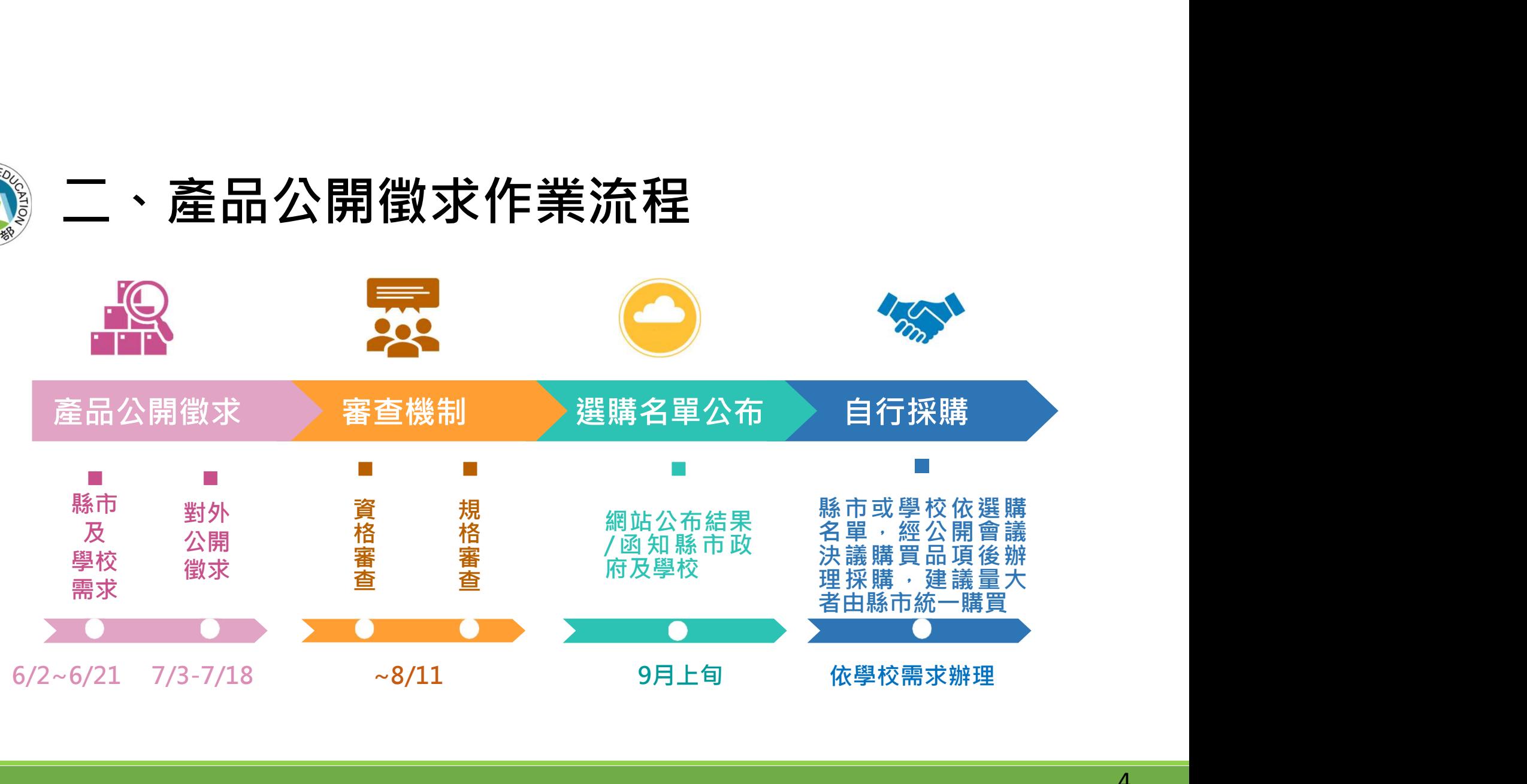

4

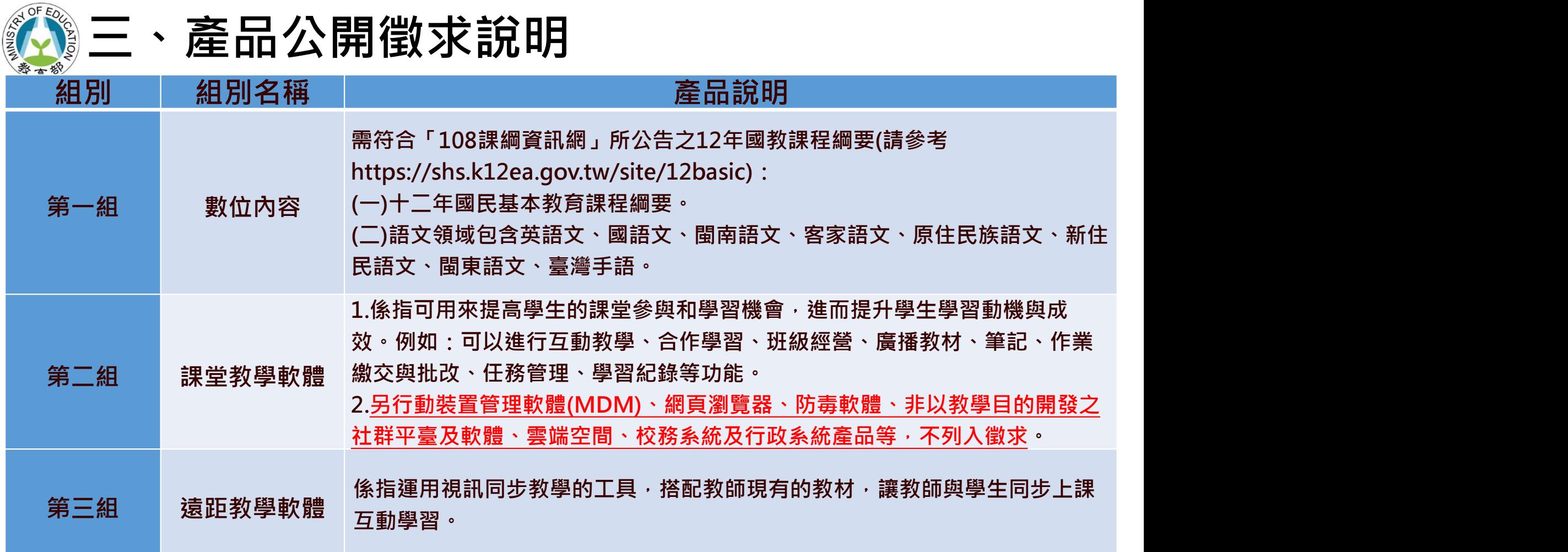

5

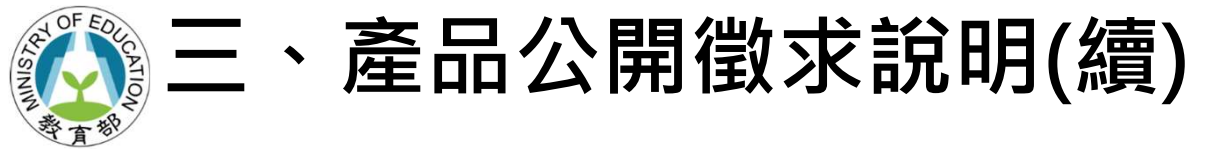

- ✔ 歷次校園數位內容與教學軟體 2000年 2000年 10月 13:48 之選購名單共計2,281件、251 廠牌。
- ✔ 期望充實數位採購清單之多元 性,如增加本土語文及藝術領 域之數位內容產品。

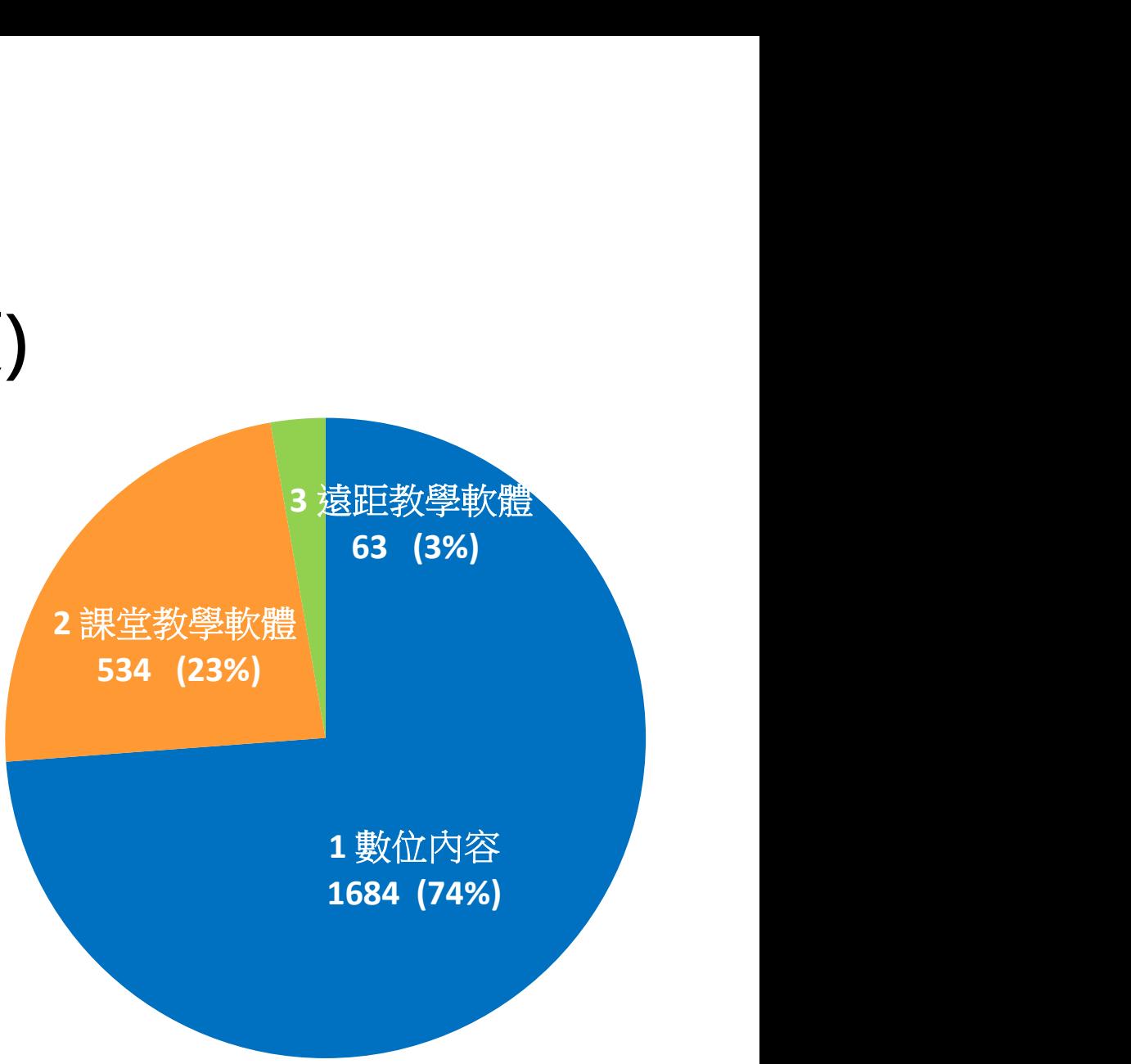

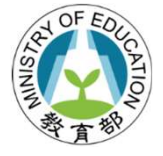

### 三、產品公開徵求說明(續)

- ①徵求對象由國內產品原廠或國內、外原廠授權之在臺代理商(限 以1家為代表)。
- ②產品若符合二個以上之組別,請依產品功能比例較高者擇一組 別申請。
- ③提供產品資料及電子檔,產品Logo、產品介紹、產品特色、需 求規格、產品畫面介紹之照片、DM或型錄、試用網址/帳號/密 碼(試用操作影片)、產品屬性依產品適用範圍,第一組產品請依 「108課綱資訊網」所公告課程綱要(網址:

https://shs.k12ea.gov.tw/site/12basic)勾選適用學制、年級、學科; 第二組產品請勾選課前、課堂及課後。(以上屬性可複選)

## 三、產品公開徵求說明(續)

④提供產品銷售資訊,經本部審查通過納入選購名單後,將於網站提

供產品採購資訊,以利各縣市政府及學校參考。

- 1)產品功能介紹影片網址(影片網站連結)。
- 2)產品試用或體驗方式網址(pdf格式或網站連結)。
- 3)產品售價資訊,至少包括授權方式及參考售價之報價單網址(pdf格式或網站連結) ; 若產品有上架至數位發展部數位產業署之「電腦軟體共同供應契約採購」,請提供共 同供應契採購案號、組別、項次,其資訊需一致。
- 4)產品聯繫窗口(廠商業務、客服、電話或信箱等資訊)。
- 5)產品銷售通路或購買管道資訊網址(如:經銷商清單、實體或線上購買資訊網站連結)。
- 6)自112年起,上述第1點至第5點納入產品公開徵求繳交資料,產品銷售資訊非屬本部 審查範圍,然廠商應善盡誠信原則,刊登詳列清楚的功能介紹、售價資訊及適用對象 等,以提供採購機關充足完善的產品資訊,例:廠商產品的使用者如有區分僅供老師 或學生使用,請務必詳列清楚,若無資料請填寫「無」,以避免機關採購後**衍生採購** 爭議。

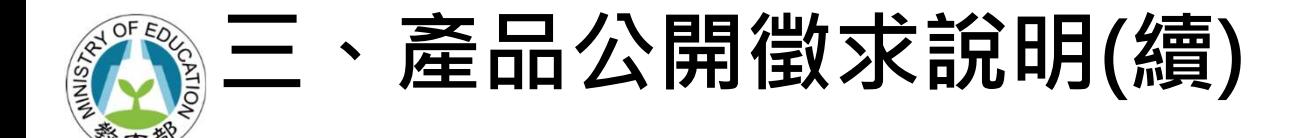

⑤廠商需下載及用印文件,如產品公開徵求申請書、切結書(資 安相關承諾/文字使用為繁體字等)、原廠切結書(承諾原始碼自 行研發;如原始碼為外購者,應檢附相關授權文件)、代理商 廠牌明細表(代理證明文件)。

### 三、產品公開徵求說明(續) 注意事項:

- ✔ 提供產品非屬公開徵求範圍所列組別、組別名稱及產品說明, 及屬於本部歷次度選購名單產品者,請勿提出申請。
- ✔ 廠商所提供產品相關內容及文件之中文未使用繁體字及文字用 語未符合我國一般使用方式,經審查認為不適合納入選購名單。 例:学习、网页、登录、安装等簡體文字,或者安裝過程出現 簡體文字。
- ✔ 廠商所提供之軟體須可獨立安裝執行於學習載具(平板電腦)、 大型互動觸控顯示器、VR裝置等,或班級教室用教學電腦, 若產品必須搭配專屬硬體或教具(材料包), 即屬於硬體設備為 主之產品,不符合本案產品公開徵求軟體原則,請勿提出申請。

## 三、產品公開徵求說明(續) 注意事項:

- ✓ 廠商投件產品資料與市售產品銷售內容及方式不同,應主 動標示或宣告兩者差異性,以利採購機關選購參考。 ✔ 為利採購機關評估校園數位內容與教學軟體使用效益及提 升學習成效,建議廠商可介接本部教育體系單一簽入 (OpenID)及提供使用數據至本部教育大數據資料庫,有關 OpenID業務請洽本部林瑞珠專案工程師聯繫,電話: (02)7712-9021;信箱:meganlin@mail.moe.gov.tw、 教育大數據業務請洽本部陳美汎專案管理師聯繫,電話:
	- (02)7712-9027;信箱:psyen\_20@mail.moe.gov.tw。

## 四、審查機制說明★★★

①資格審查:產品公開徵求所提供產品資訊及相關用印文件之完 整性。

②規格審查:

(1)符合三組別之產品說明(MDM(行動裝置管理軟體)、網頁瀏 · **審査機制說明★★★★**<br>格審查:產品公開徵求所提供產品資訊及相關用印文件之完整性。<br>- 整性。<br>各審查:<br><del>質器、防毒軟體、非以教學目的開發之社群平臺及軟體、雲<br><u>覽器、防毒軟體、非以教學目的開發之社群平臺及軟體、雲端空間、校務系統及行政系統產品等不列入本次徵求範圍)</u><br>端空間、校務系統及行政系統產品等不列入本次徵求範圍)</del> 端空間、校務系統及行政系統產品等不列入本次徵求範圍) (2)中文皆使用繁體字及文字用語符合我國一般使用方式 (3)無違法洩漏他人個人資料之行為,或未涉及性、暴力、不當 語言、反社會性及其他對未滿十八歲人之行為或心理有不良 影響之虞之資訊者

### $OFE$ 五、產品公開徵求系統操作介紹

教育部「推動中小學數位學習精進方案」 https://pads.moe.edu.tw/

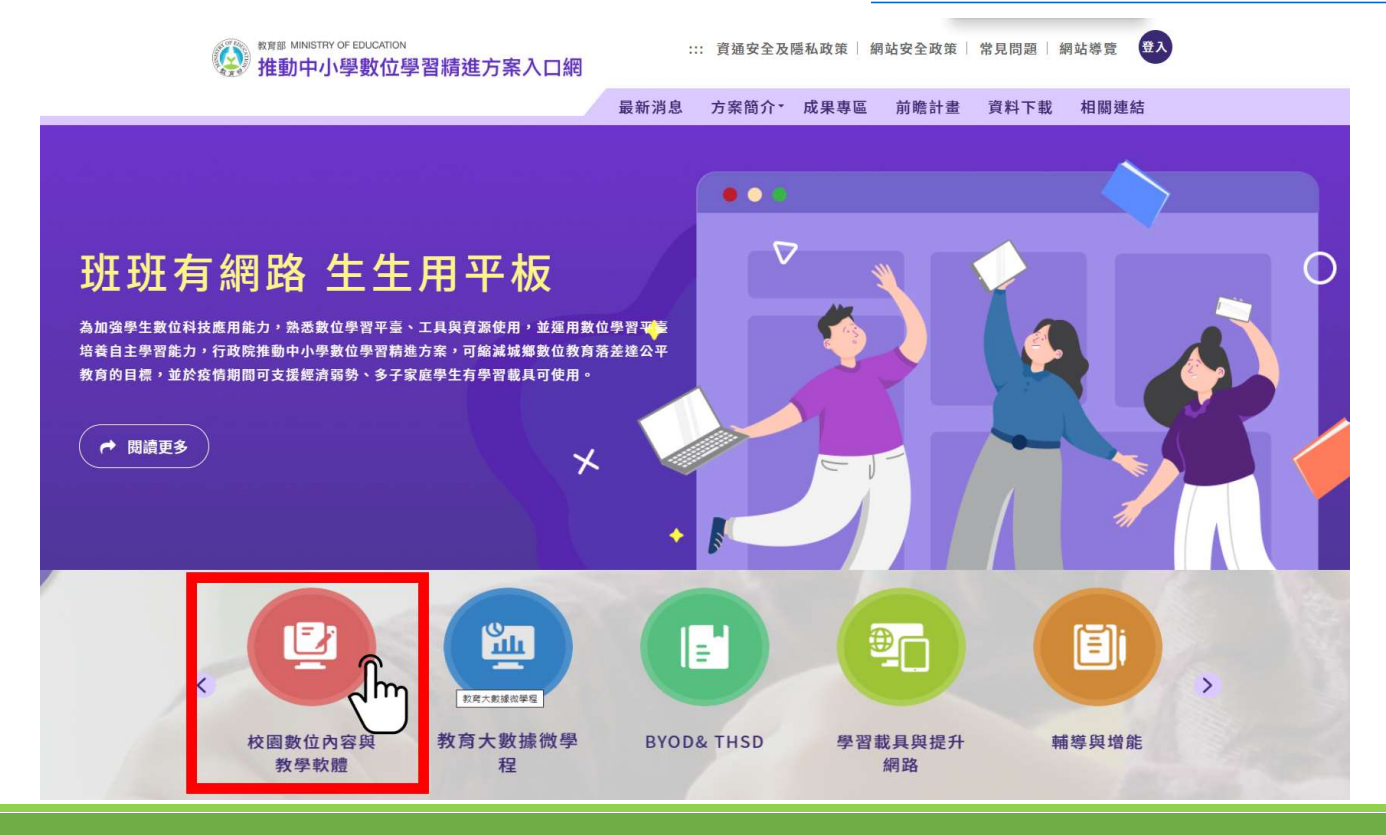

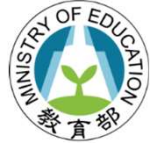

### 五、產品公開徵求系統操作介紹

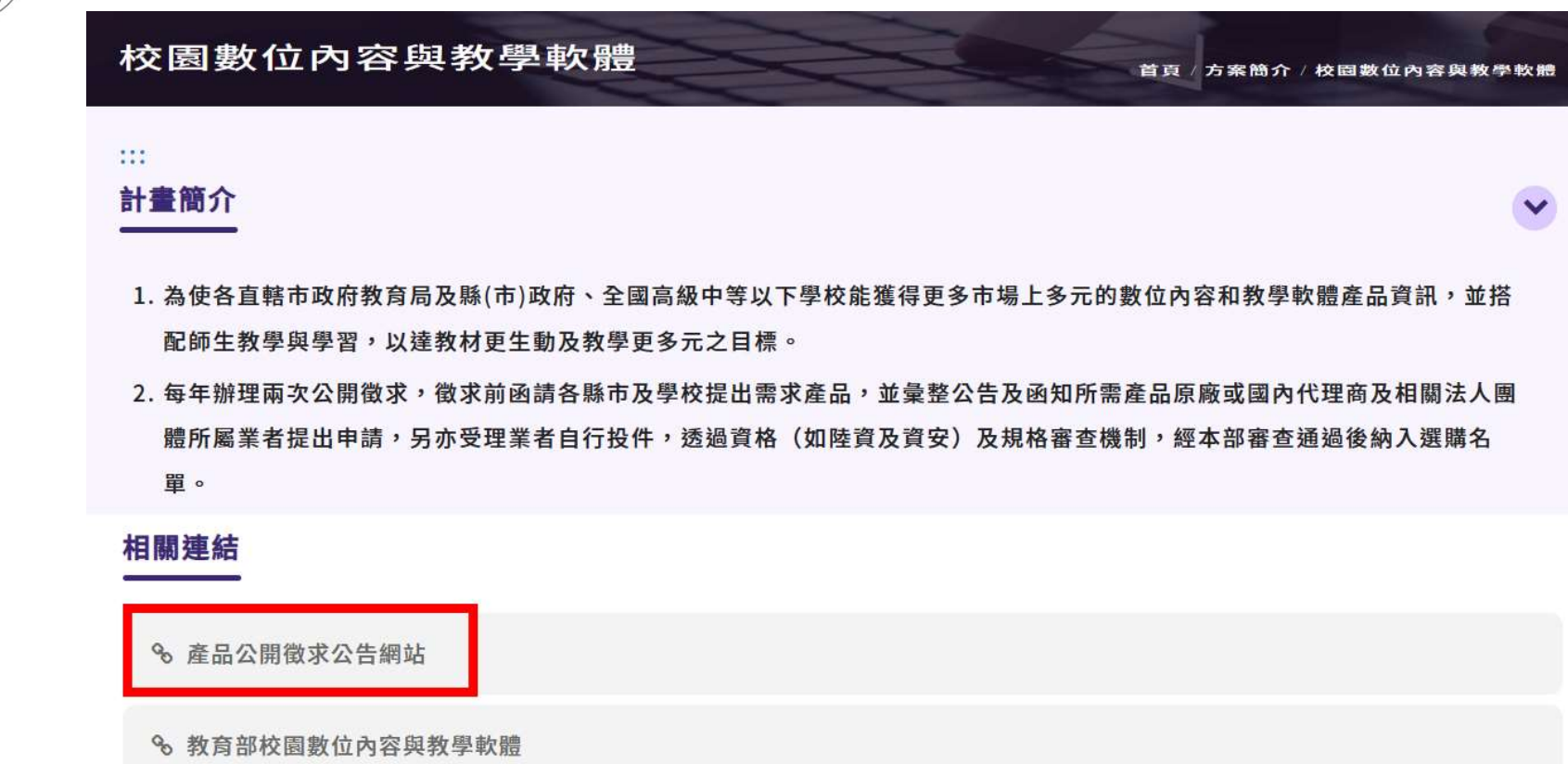

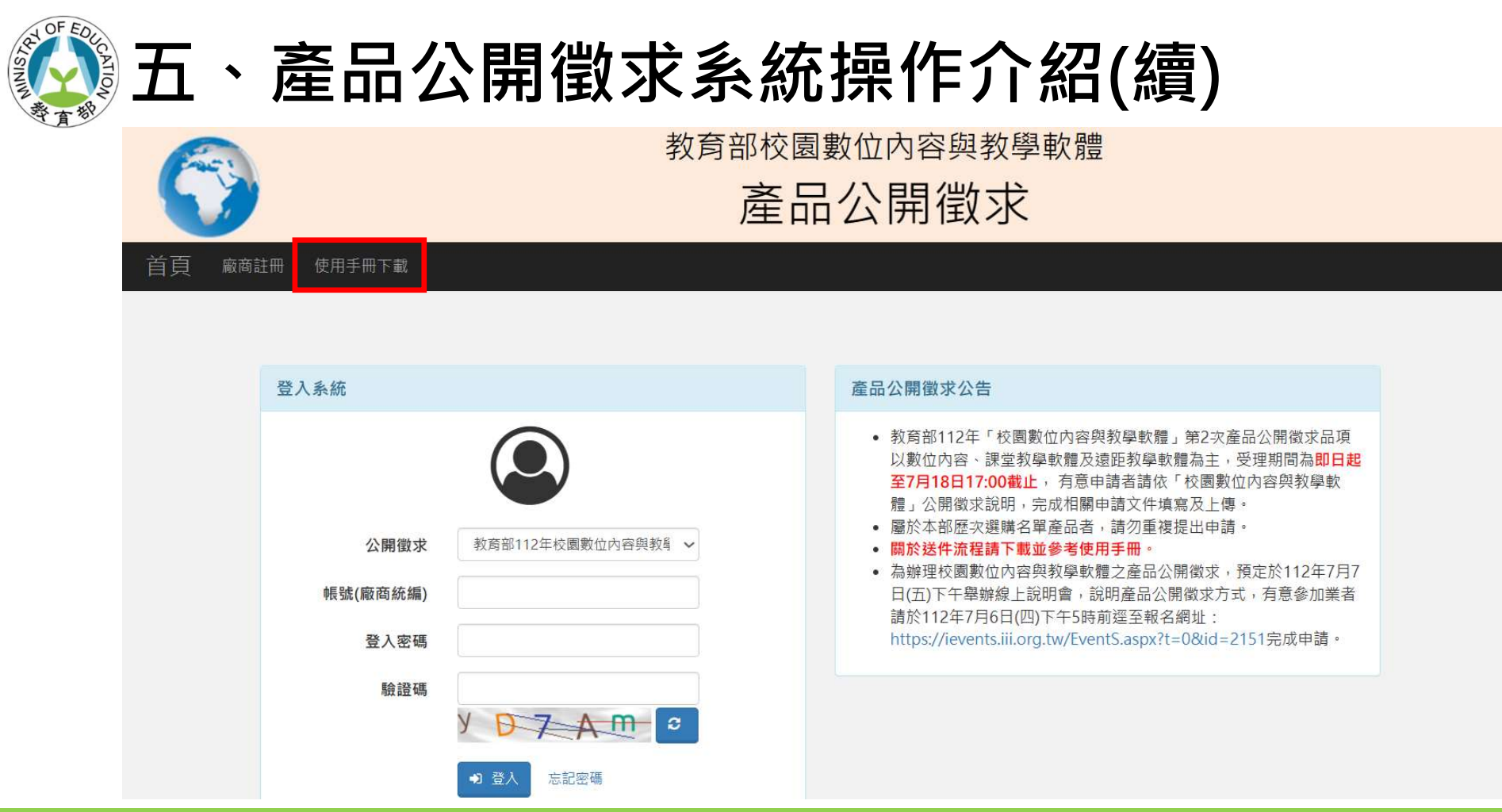

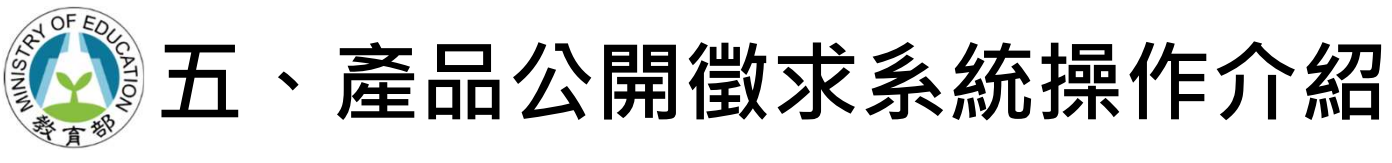

### 1.公開徵求送件流程圖

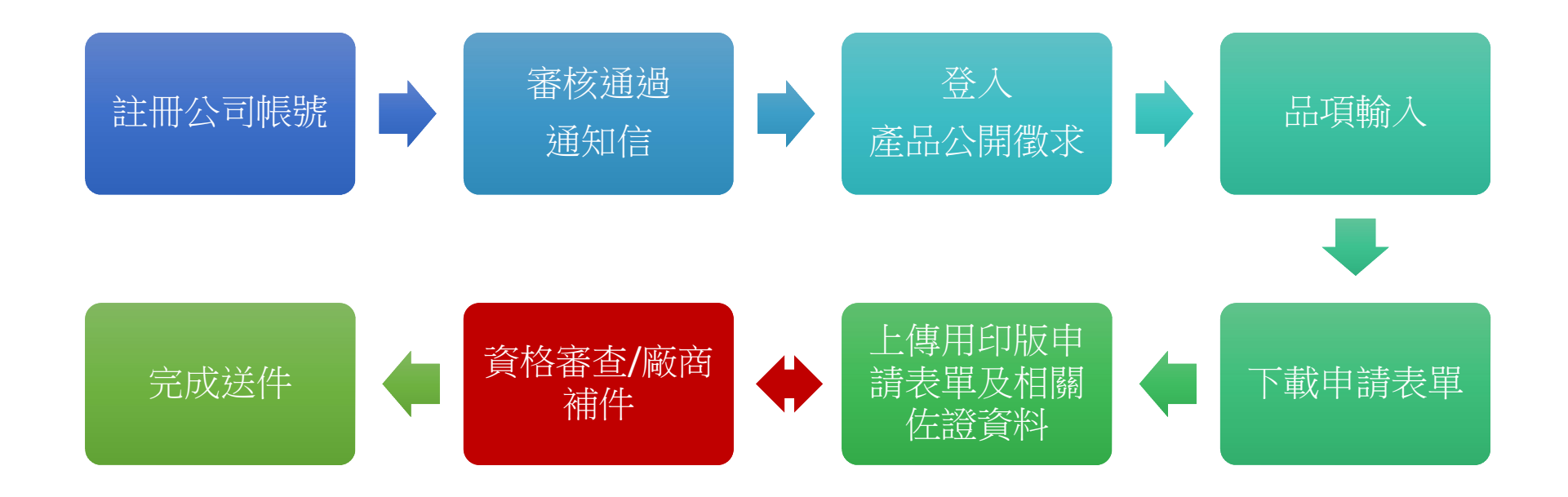

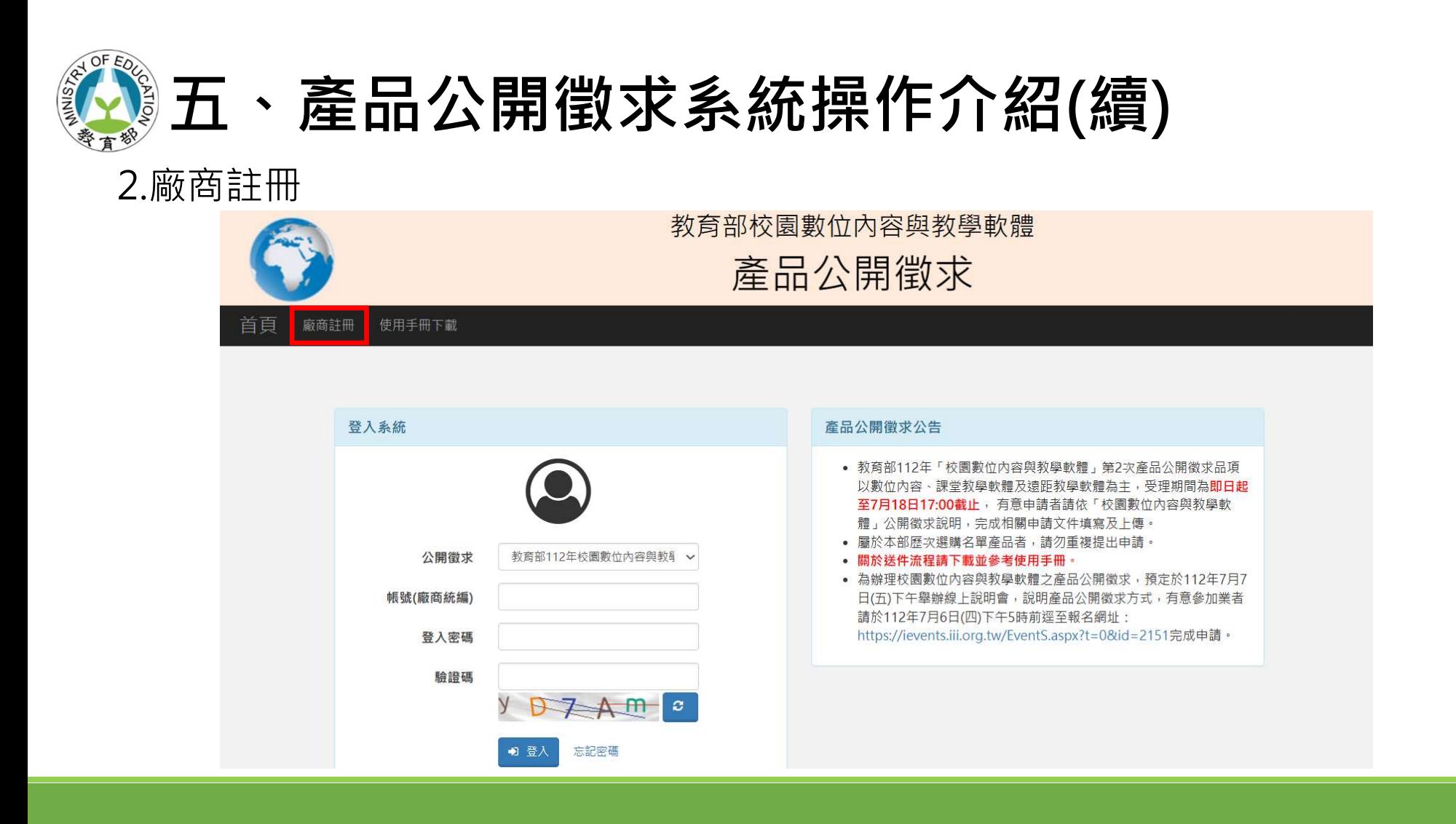

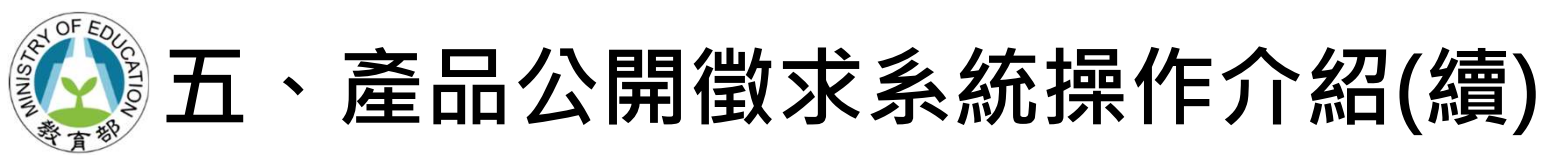

> 填寫完廠商資料後, 按下方"註冊"鍵即完成註冊, 請等候審核

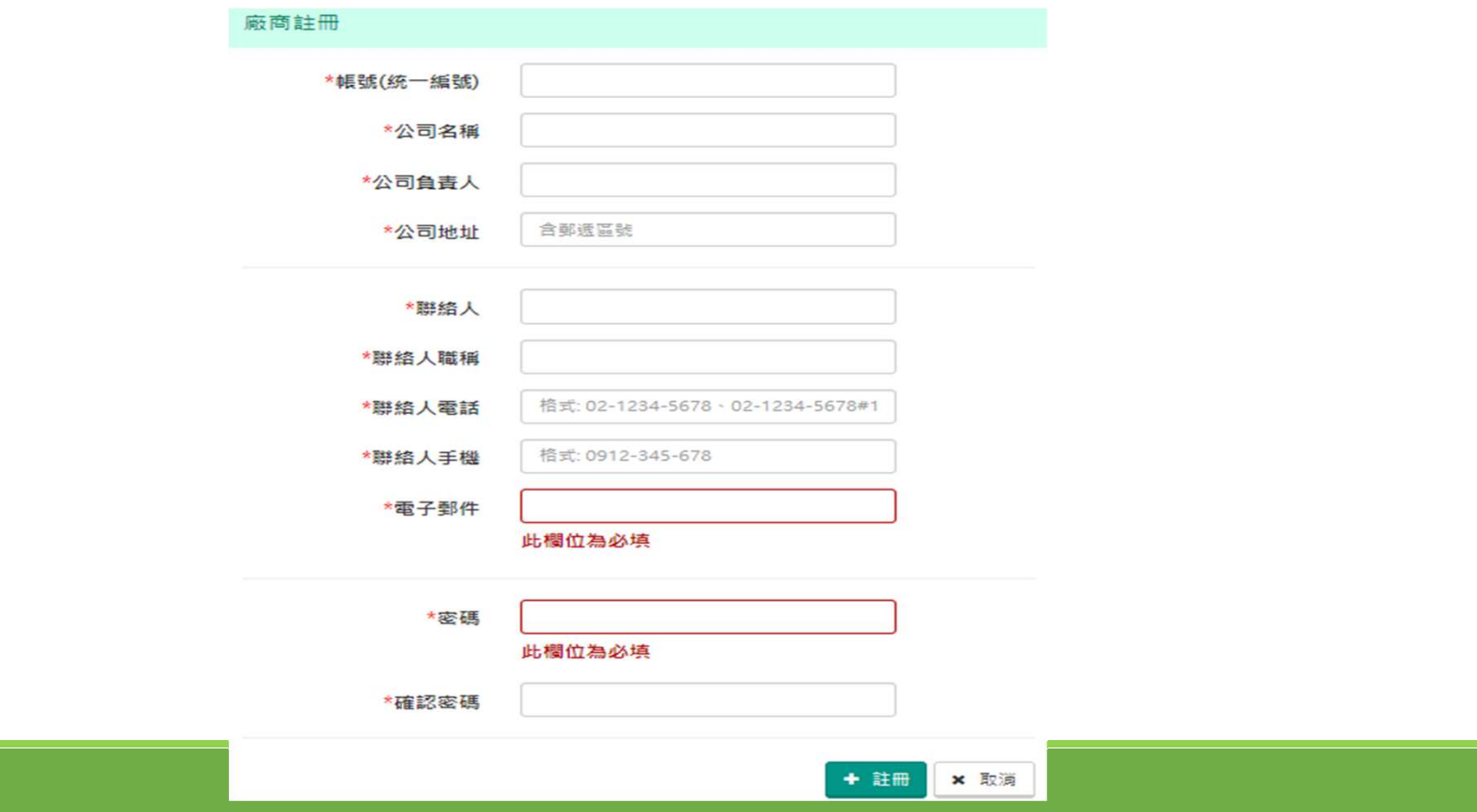

18

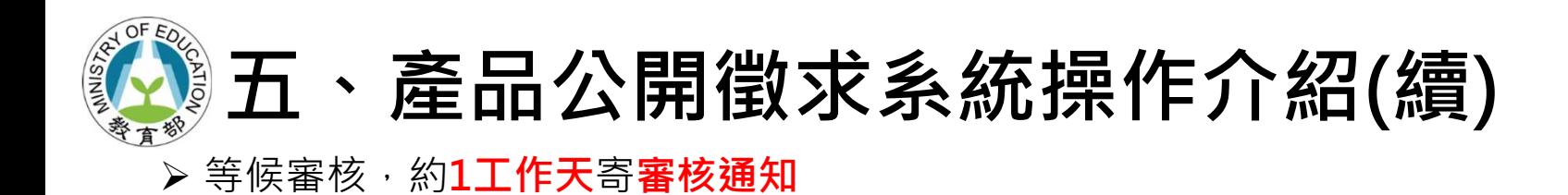

教育部校園數位內容與教學軟體產品公開徵求-審核通過通知

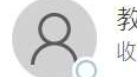

教育部校園數位內容與教學軟體產品公開徵求<service@sdc.org.tw> 收件者 ○公司名稱

聯絡人 聯絡人職稱,您好:

貴公司(公司名稱)在「教育部校園數位內容與教學軟體」所註冊的帳號資料,已經審核通過。

請登入公開徵求系統,開始進行品項填報相關作業。 感謝您的參與!

教育部校園數位內容與教學軟體 敬上 (此信件由系統寄出,請勿直接回信。若有任何問題,請撥客服專線(02)6600-2562)

## 五、產品公開徵求系統操作介紹(續)

- 3.廠商登入產品公開徵求網頁:
- ▶ 公開徵求選擇標案名稱 教育部112年校園數位內容與教學軟體第2次產品公開徵求
- ▶ 填寫統一編號、密碼及驗證碼

▶ 登入

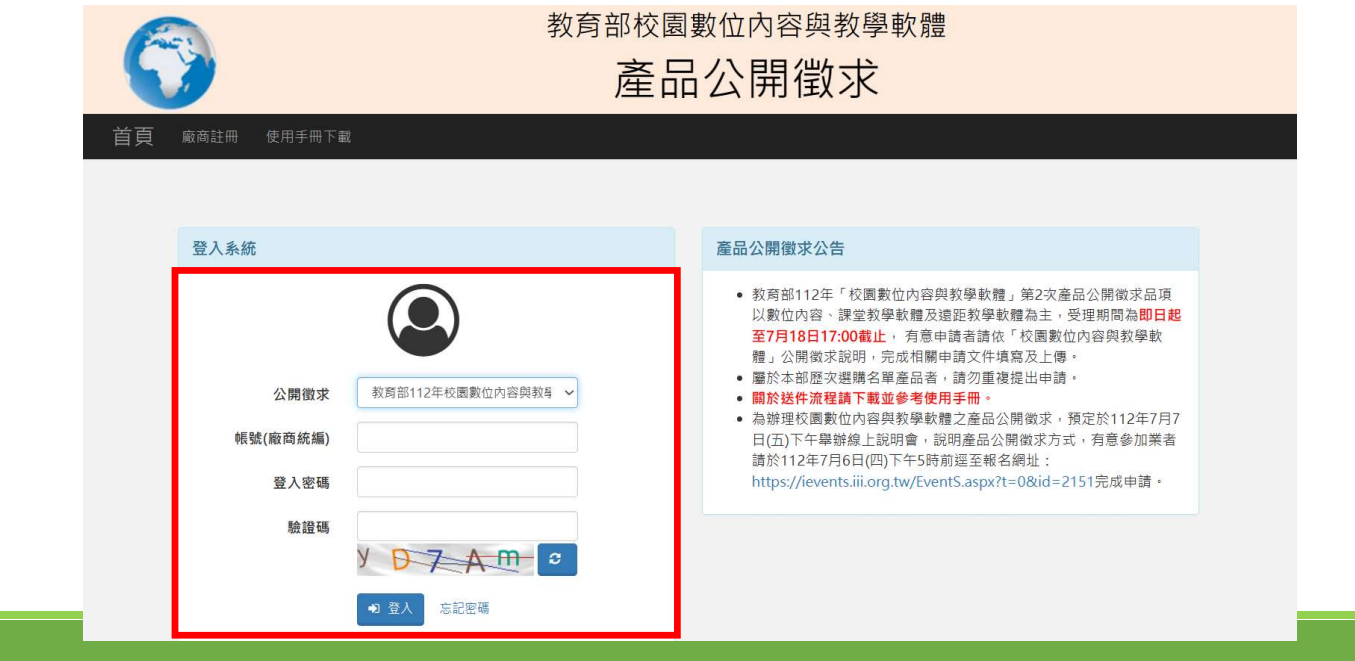

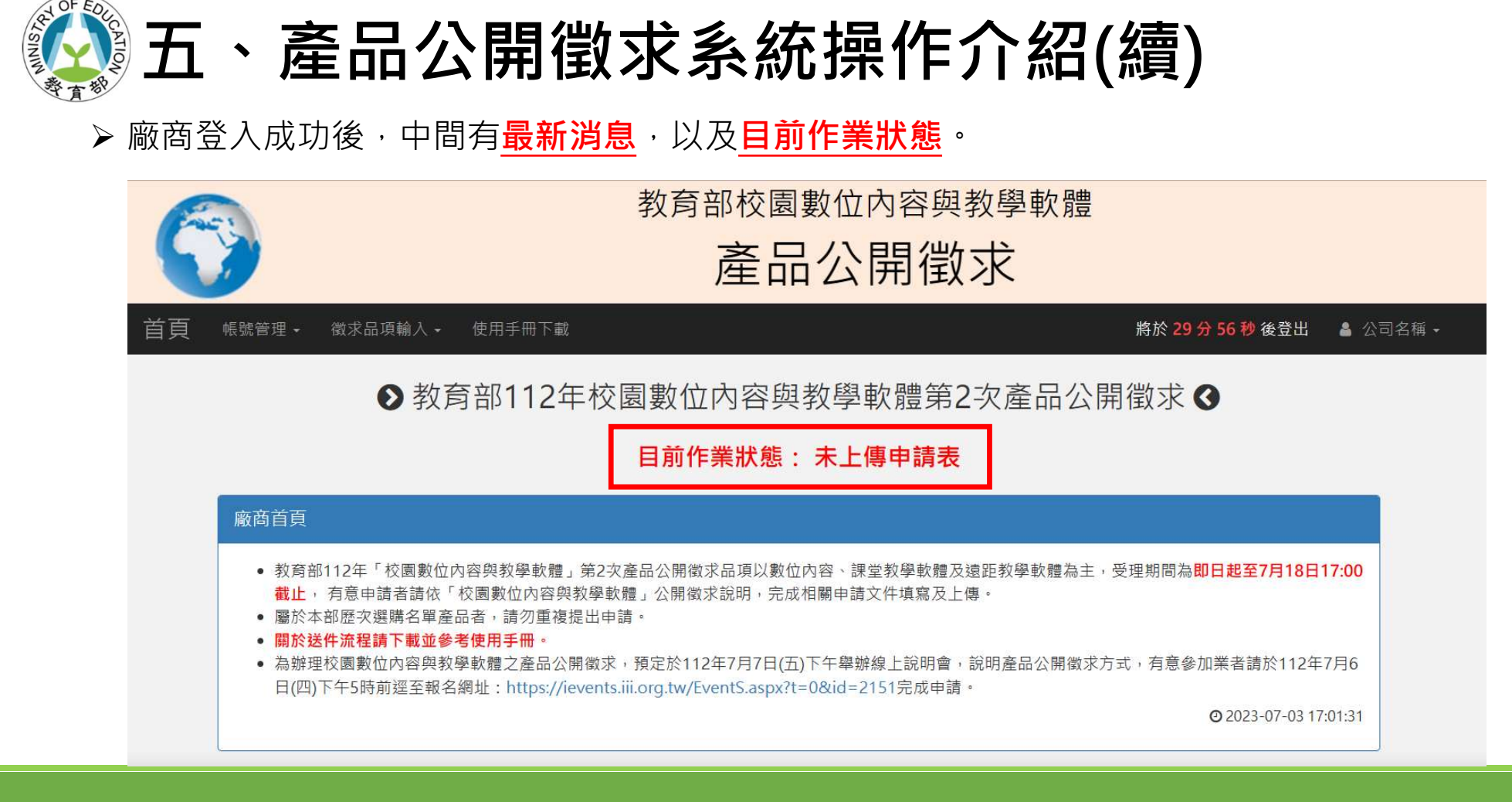

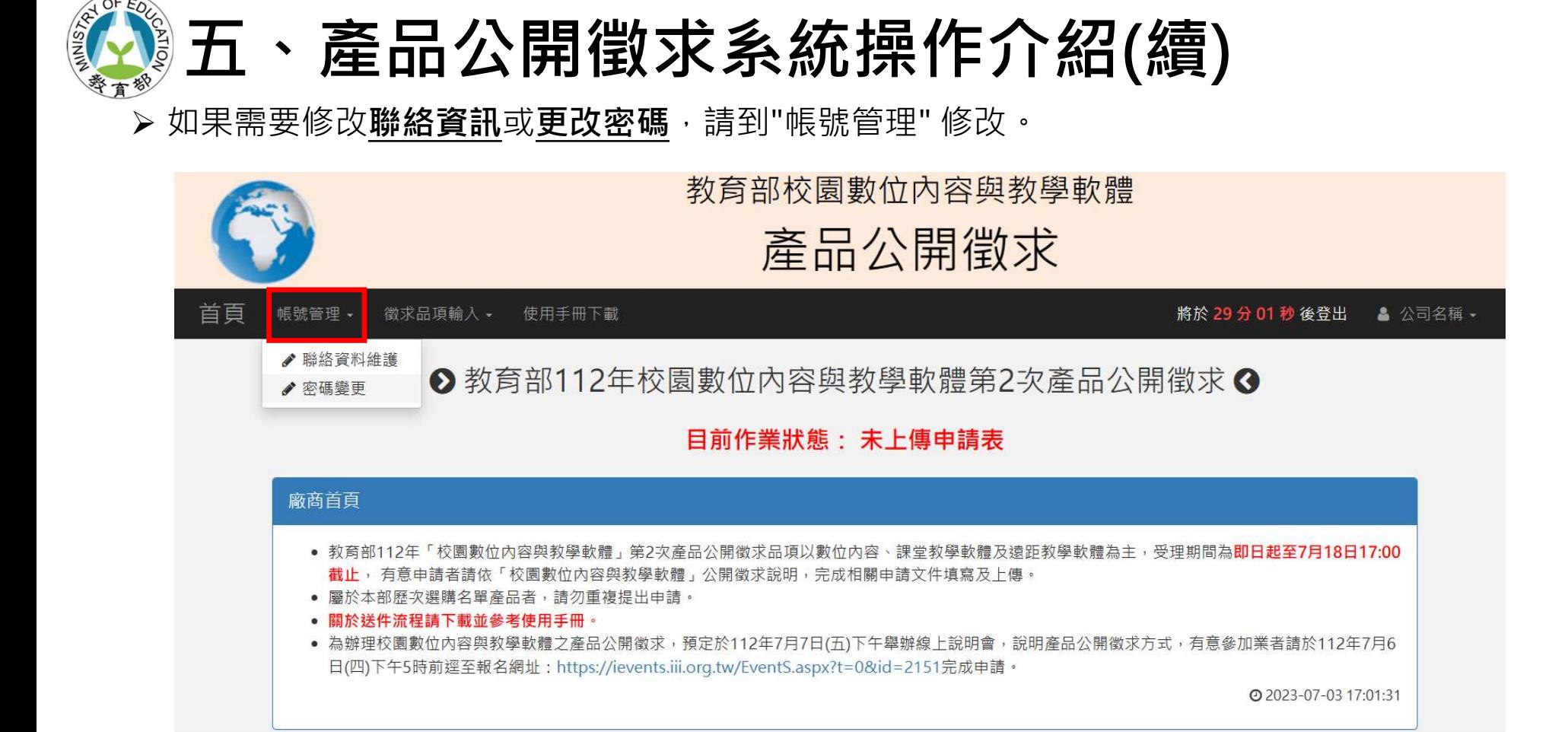

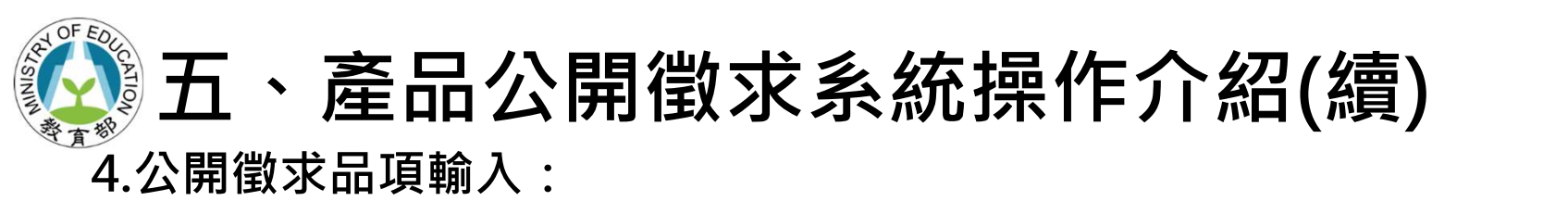

(1)點選"徵求品項維護"鍵

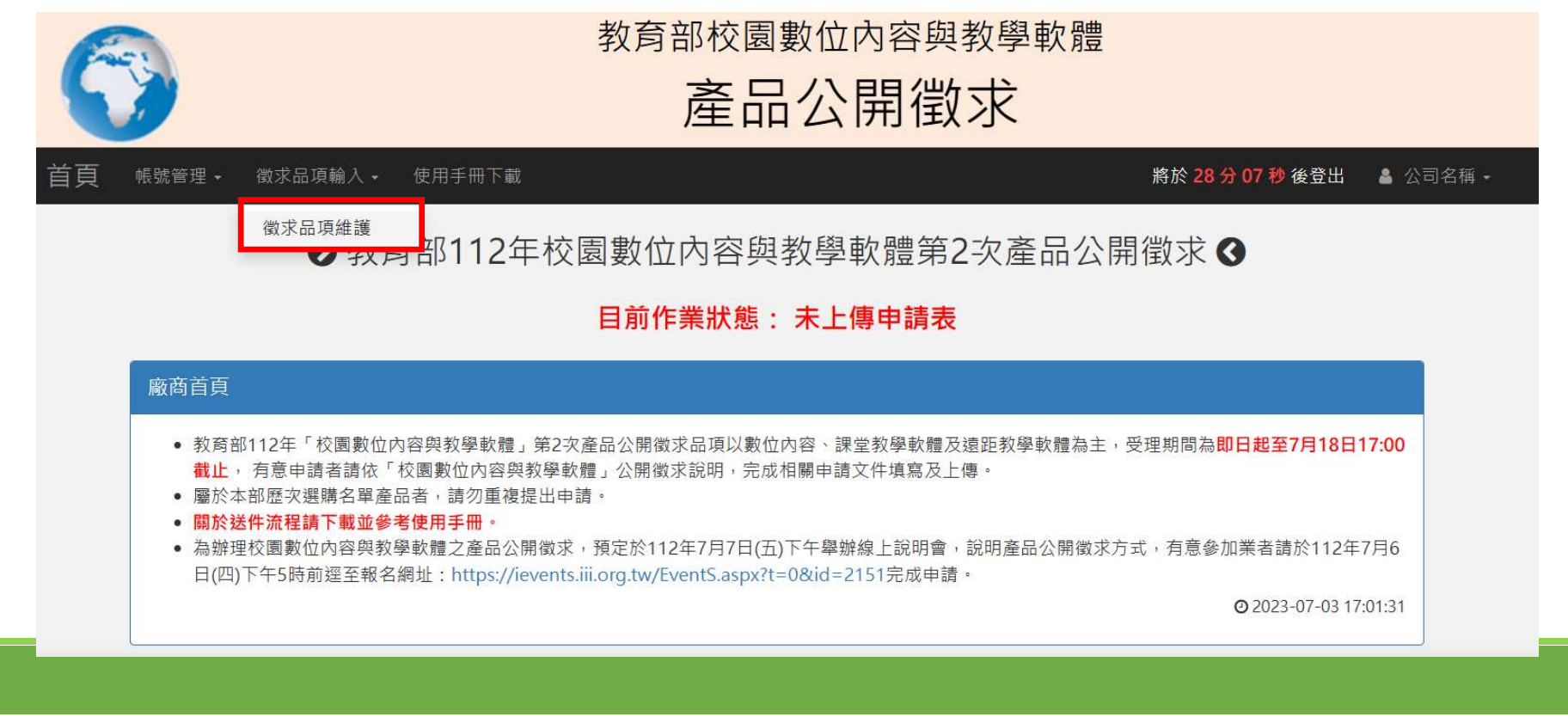

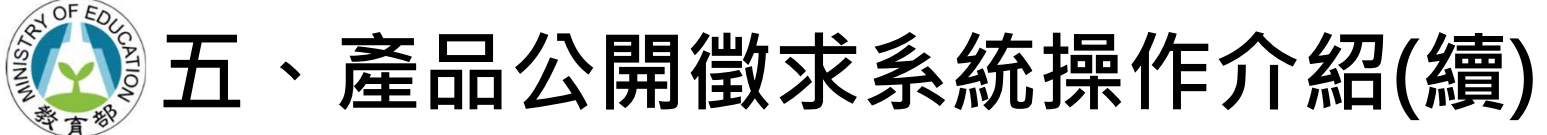

確認"產品公開徵求說明" 後開始填寫。<下方僅部份截圖>

教育部112年校園數位內容與教學軟體第2次產品公開徵求說明

#### 教育部112年校園數位內容與教學軟體

#### 第2次產品公開徵求說明

#### 一、目的及產品徵求範圍

(一)目的:為使各直轄市政府教育局及縣(市)政府、全國高級中等以下學校(以下簡稱各縣市政府及學 校)能獲得更多市場上多元的數位內容和教學軟體產品(以下簡稱產品)資訊,並搭配師生教學與學習, 以達教材更生動及教學更多元之目標。

(二)產品徵求範圍:徵求產品原廠或原廠授權之代理商(以下簡稱廠商)提供下表所列三組別產品參考資 料,俾利教育部(以下簡稱本部)瞭解市面上產品現況,產品組別如下,產品若符合二個以上之組別,請 依產品功能比例較高者擇一組別申請:

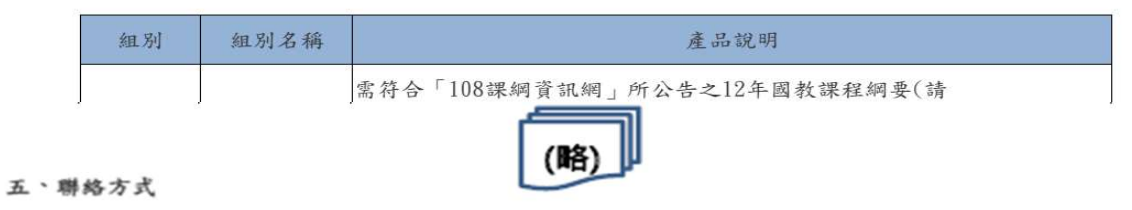

客服電話: (02)6600-2562;信箱: service@sdc.org.tw。

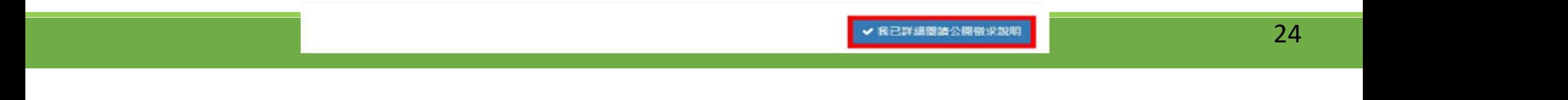

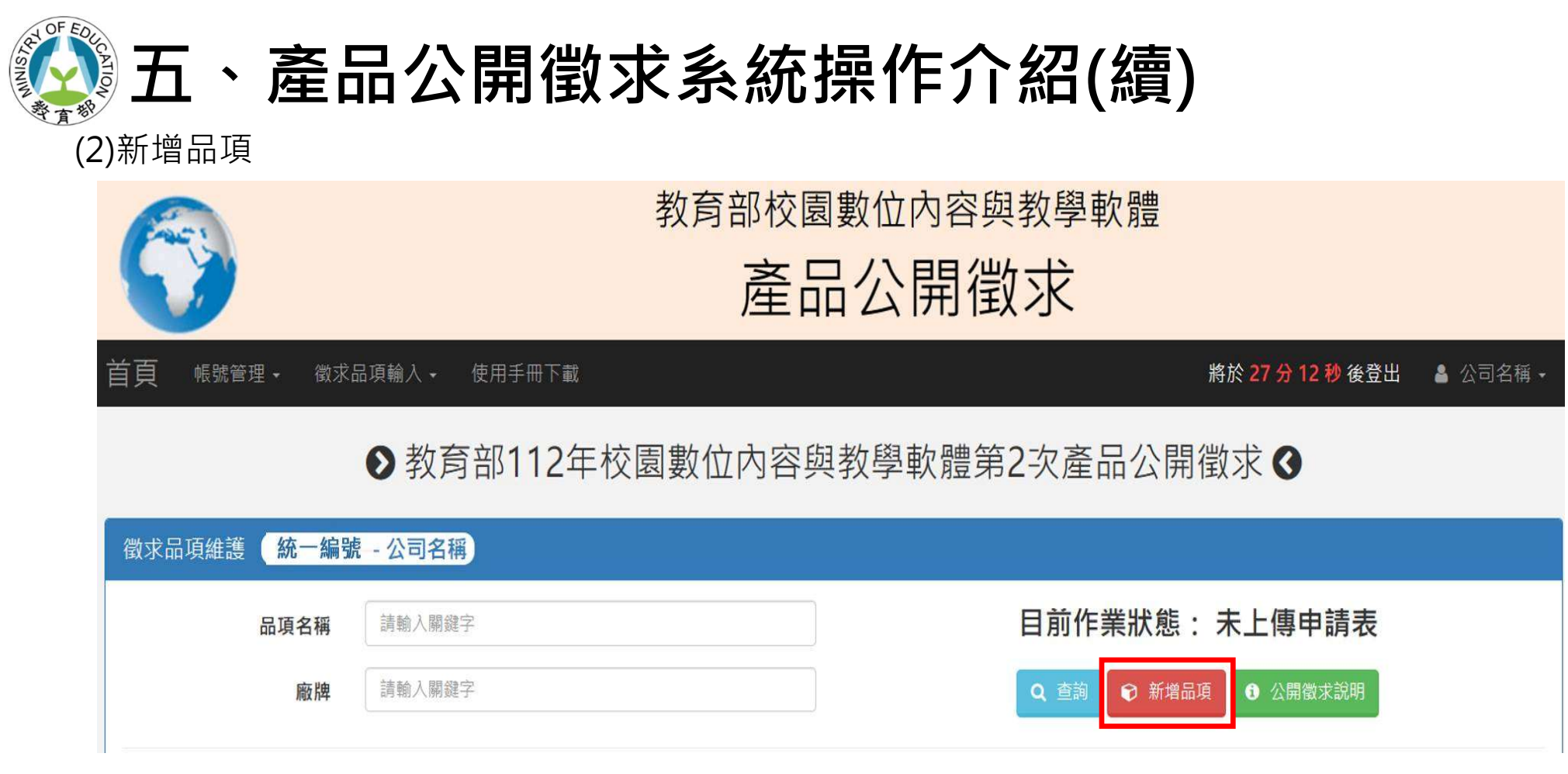

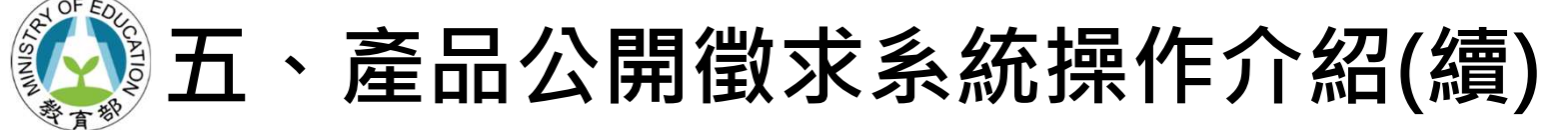

### > 請填寫品項資料(\*為必填資料)

#### 新增品項

\*産品審查試用網址/帳號/密碼(提供不需取得個人資料即可使用之帳密,請提供六組帳號密碼,若一組 帳號麥碼可供多人使用,僅需填一组即可,並於後方詳明可供多人同時使用)

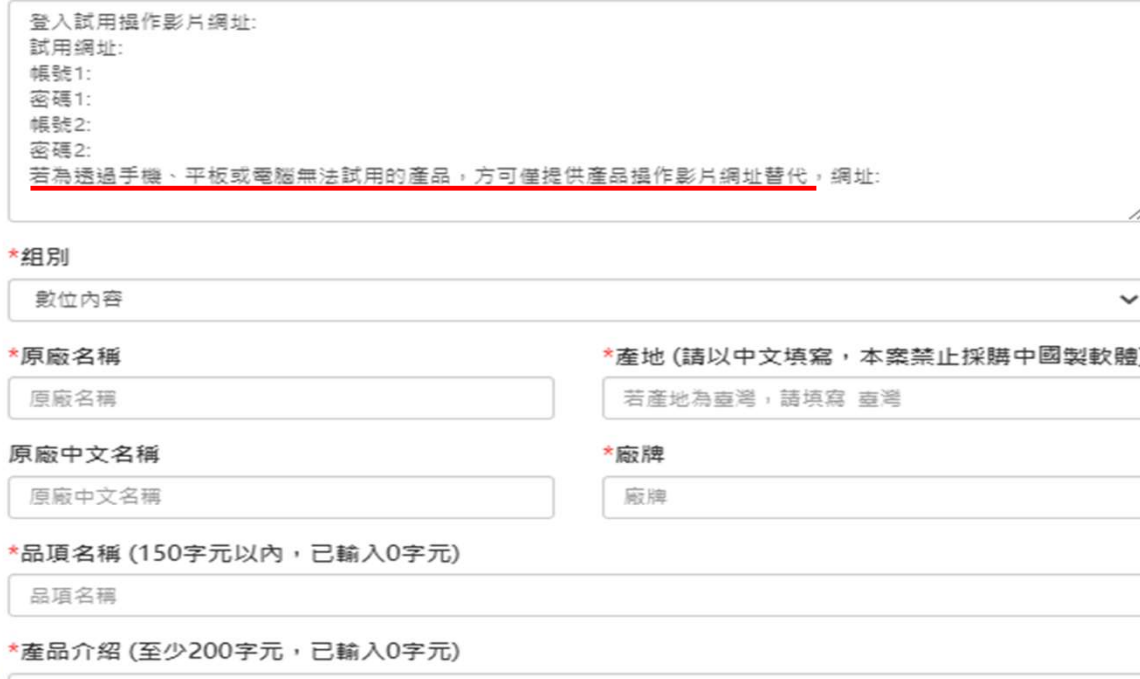

應呈述產品特色、軟體型態(Web、App、桌上型電腦)、適用作業系統{Windows、IOS}及功能規格,提供各縣 市政府及學校自行採購時參考,勿僅填寫官方網站連結

26

## 五、產品公開徵求系統操作介紹(續)

➢ 請填寫品項資料(\***為必填資料)** 產品屬性: 數位內容組(適用學制、年級、 學科)、課堂教學軟體組(課前、 課堂、課後),讓使用者可透 過這些屬性篩選功能,更準確 地尋找到符合需求的產品。

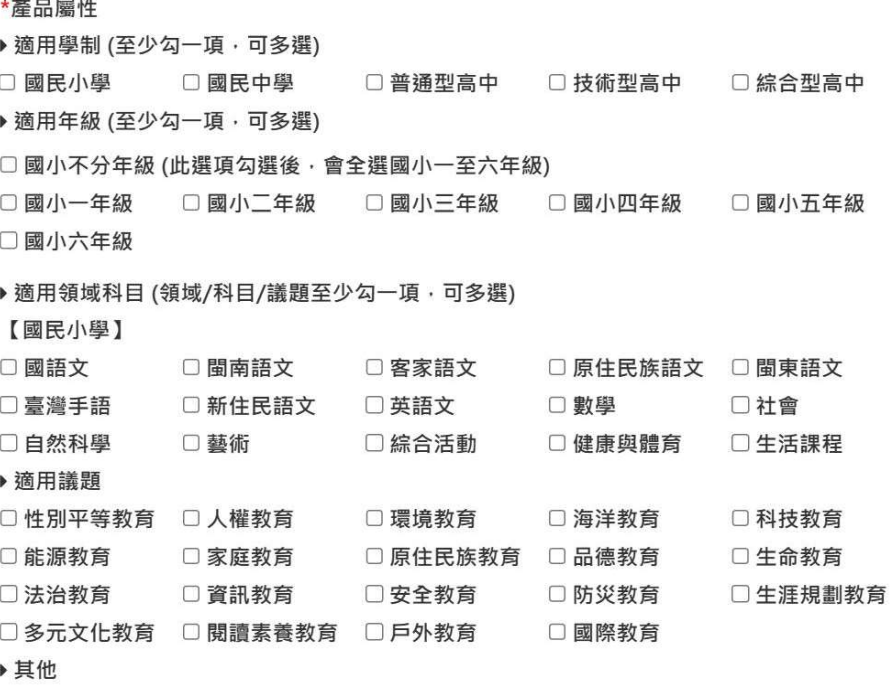

其他屬性標籤,請以頓號(、)分隔,如:國語文、數學、自然科學

\*產品屬性 (至少勾一項,可多選)

□課前 □課堂 □課後

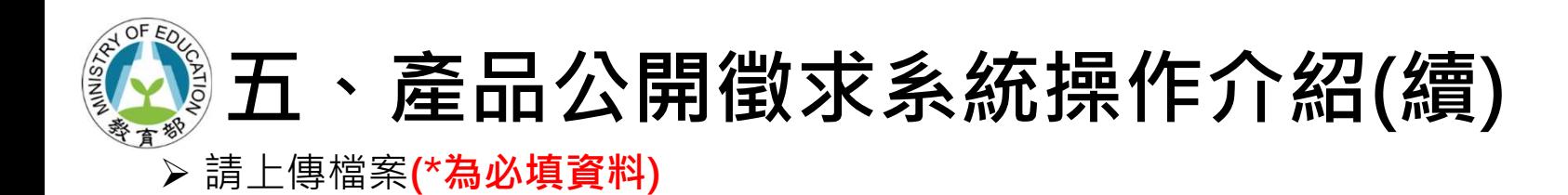

#### \*產品DM或型錄

(PDF, 2MB以内)

選擇榴案→

\*産品畫面1 (尺寸寬700像素,400KB以內)

選擇榴案→

#### 産品畫面3

(尺寸寬700像素,400KB以內)

選擇榴案→

\* 產品LOGO

(JPG、PNG, 300\*300像素, 200KB以内)

選擇榴案→

産品畫面2 (尺寸寛700像素,400KB以内)

選擇個案→

産品畫面4 (尺寸寬700像素,400KB以内)

選擇榴案→

## 五、產品公開徵求系統操作介紹(續)

- 資料填寫完畢請點選最下方的"新 增品項"鍵,即可完成"新增品項"。 │ ▓▓▓▓▓▓▓▓▓▓▓▓▓▓▓▓▓▓▓▓
- 楚的功能介紹、售價資訊及適用對 网络美国美国美国美国美国美国美国美国美国美国美国美国美国
	- 象等,以提供採購機關充足完善的
	- 產品資訊。

\*產品功能介紹(提供產品功能介紹影片網址連結,如無法提供,請填寫"無")

提供產品功能介紹影片網址連結,如無法提供,請填寫"無"

廠商應善盡誠信原則,刊登詳列清

至少包括授權方式及參考售價之報價單網址(pdf格式或網站連結);若產品有上架至經濟部工業局之「電腦軟體共

提供產品廠商業務、客服、電話或信箱等資訊

#### \*銷售通路或購買管道資訊網址(提供產品如:經銷商清單、賽體或線上購買資訊網站連結)

提供產品銷售通路或購買管道資訊網址,如:經銷商清單、實體或線上購買資訊網站連結

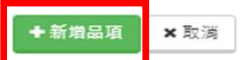

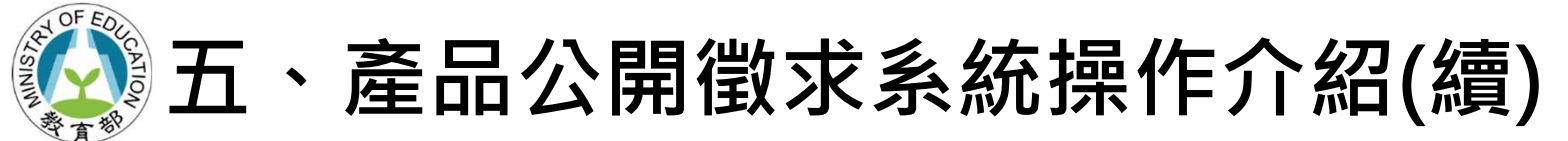

(3)廠牌資料

>請依廠牌填入"廠商身分",如原始碼為外購請填入"外購原始碼產地"。

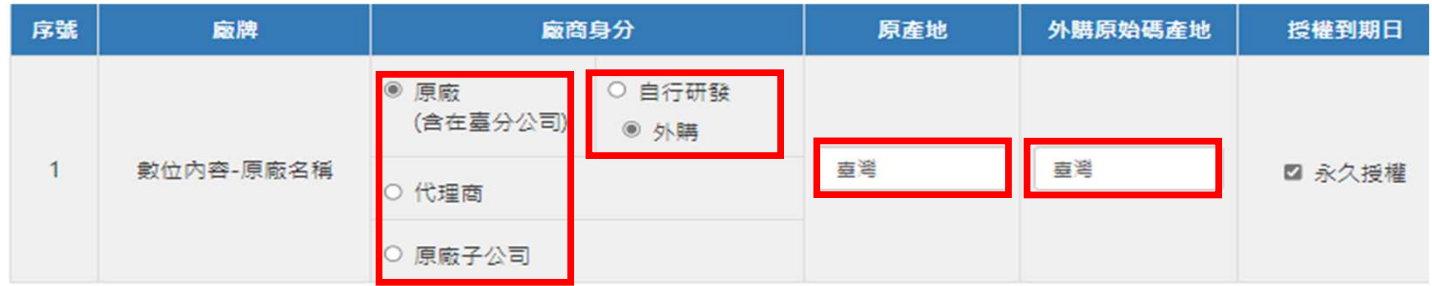

■ 儲存廠牌

### 填寫完畢後請點選"儲存廠牌"

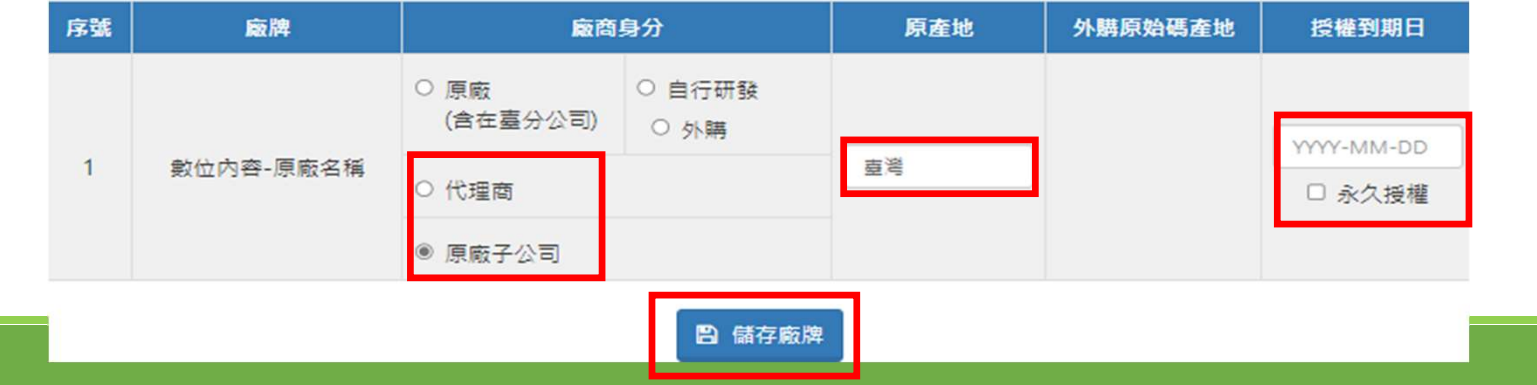

30

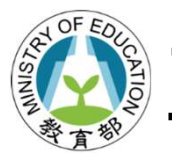

## 五、產品公開徵求系統操作介紹(續)

### 5.下載申請表:

(1)下載方式:點選品項下方>下載申請表鍵

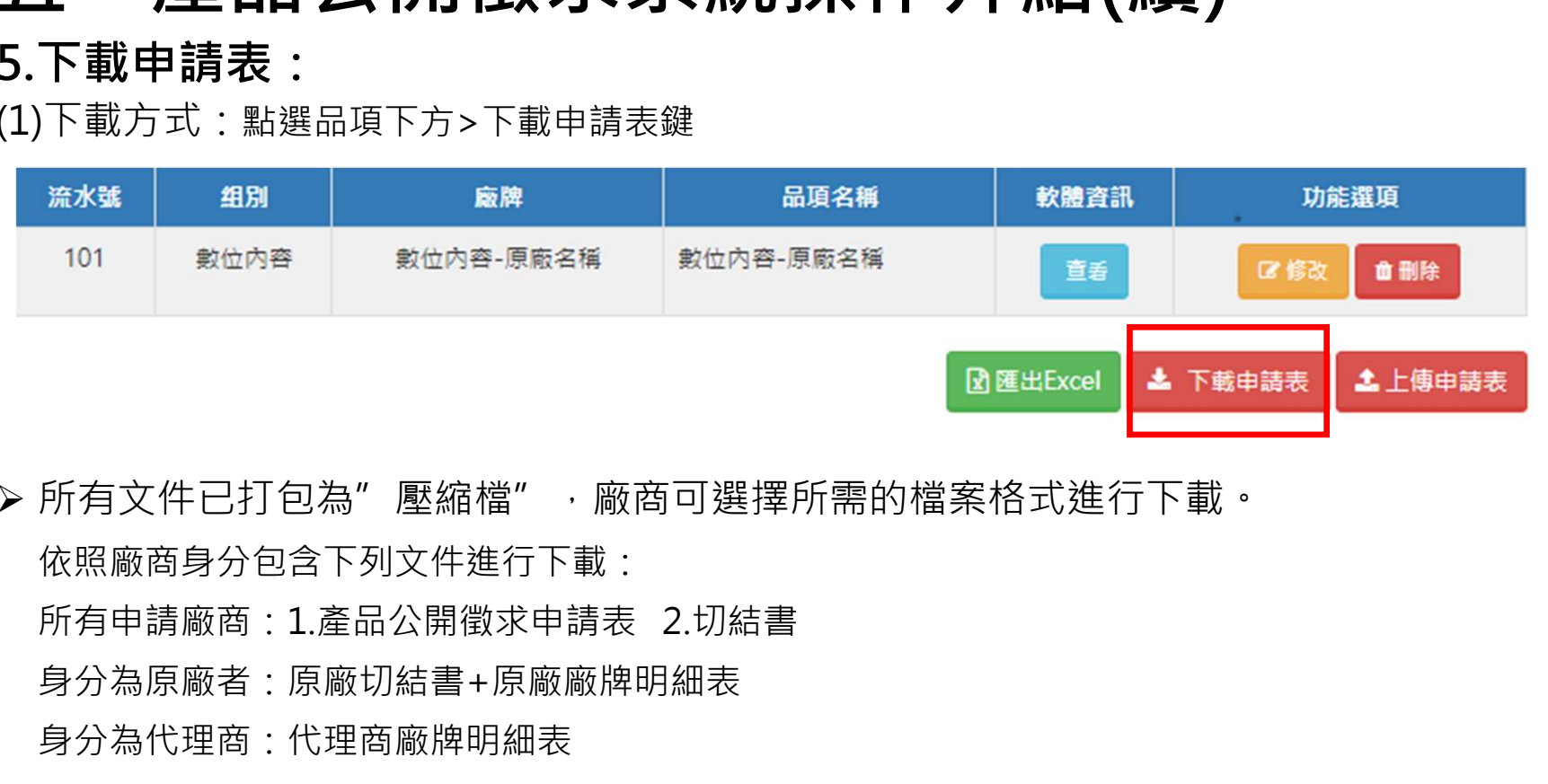

> 所有文件已打包為"壓縮檔",廠商可選擇所需的檔案格式進行下載。 依照廠商身分包含下列文件進行下載: 身分為原廠者:原廠切結書+原廠廠牌明細表 身分為代理商:代理商廠牌明細表

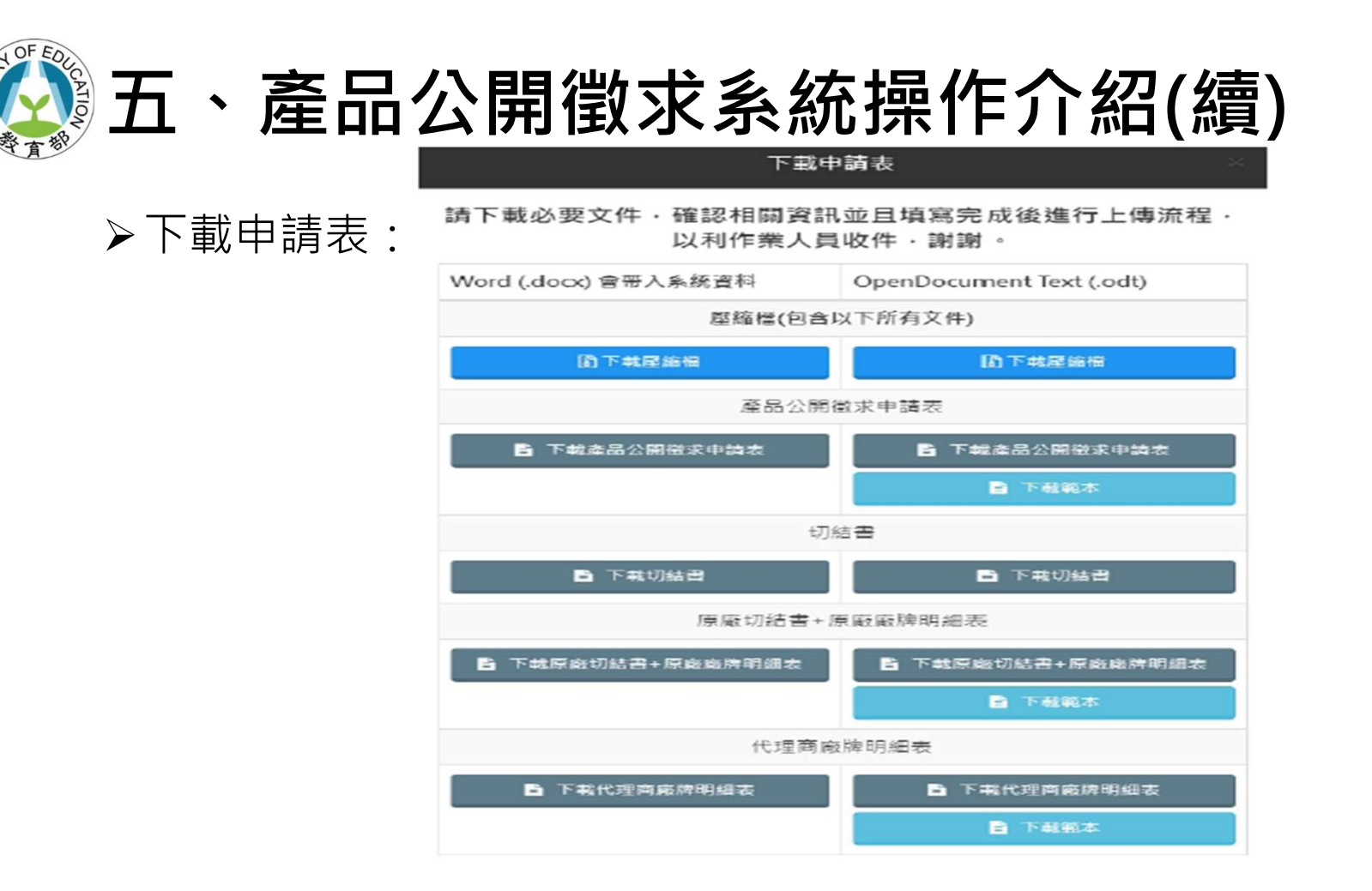

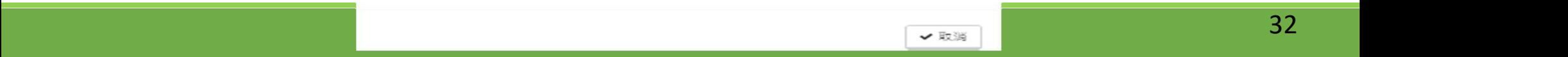

## 五、產品公開徵求系統操作介紹(續)

下載注意事項:

1.原廠授權證明文件, 如是在臺分公司(需附分公司證明文件), 如是在臺代 理商(需附代理證明文件),並**蓋公司大小章**,並將資料**完整上傳。** 2.公開徵求申請表的品項需確認筆數,「核對品項數相同」後請蓋公司大 小章,並掃描上傳。

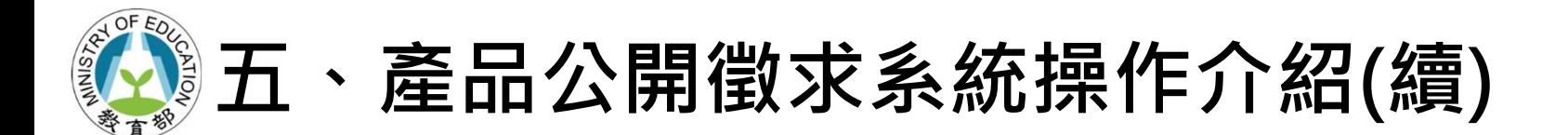

### 6.上傳文件及申請表:

> 所有文件填寫用印完後,請掃描成PDF檔案,點選"上傳申請表"

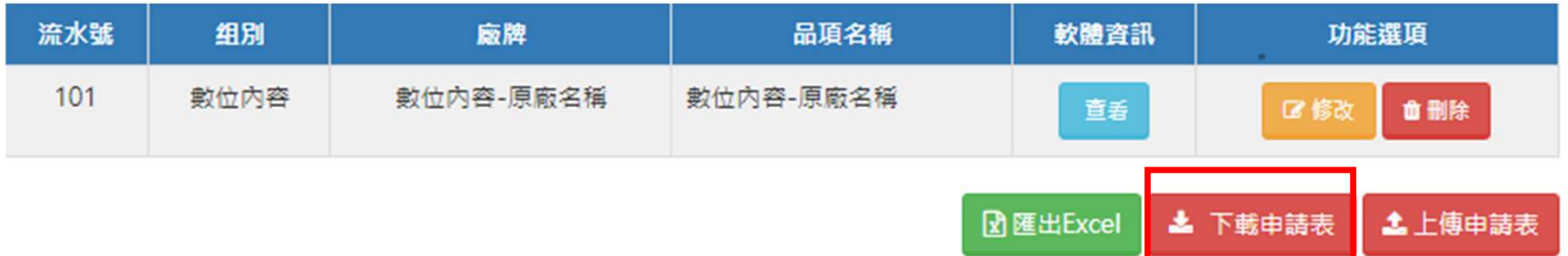

## ● 五、產品公開徵求系統操作介紹(續)★★★

 請依照文件名稱上傳至系統中。 > 注意事項: 1.身分為原廠如原始碼為外購者, 上傳原廠切結書+原廠廠牌明細 表時應檢附相關授權文件。 2.身分為代理商者,上傳代理商 廠牌明細表時須檢附原廠授權書, 並於系統標註正確授權到期日。 3.廠商填具並上傳切結書前,請 務必再次詳閱「產品公開徵求說 明」所定規範,確認送件產品符 合徵求徵求範圍且無違反任一規 定事項。

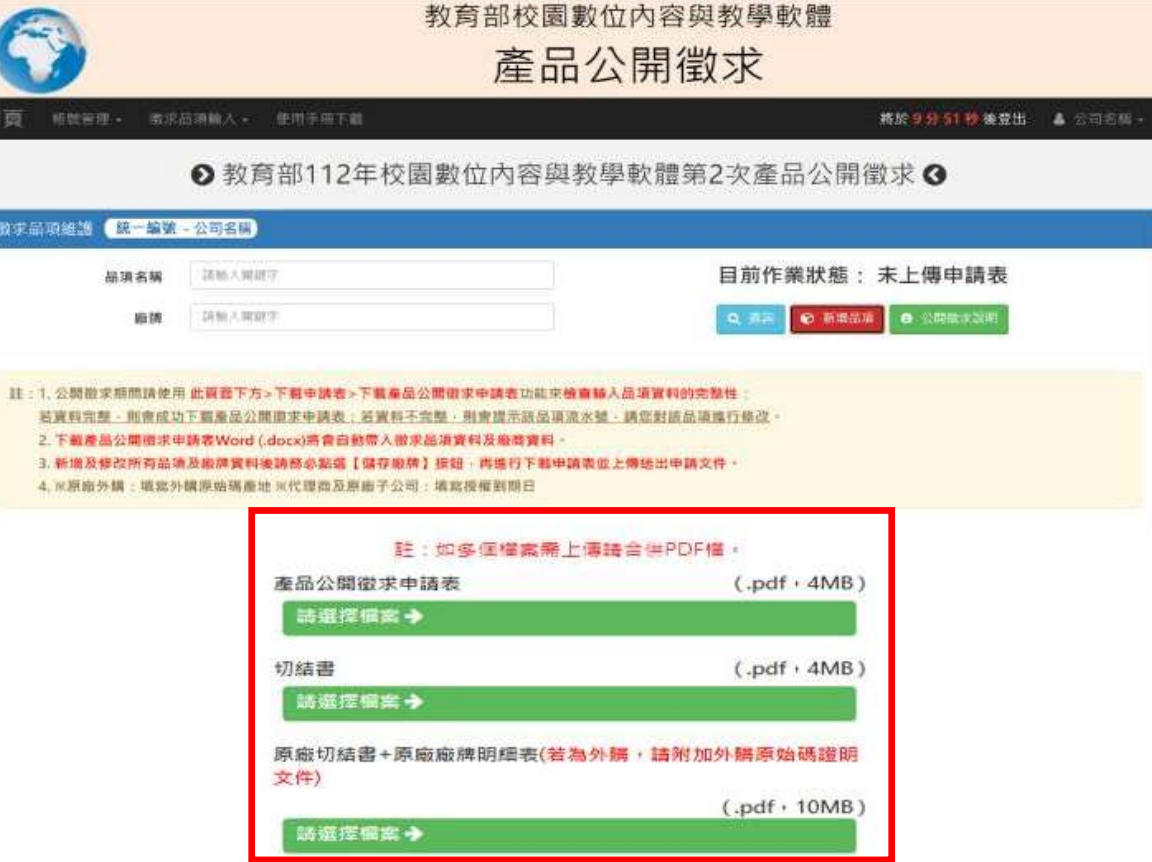

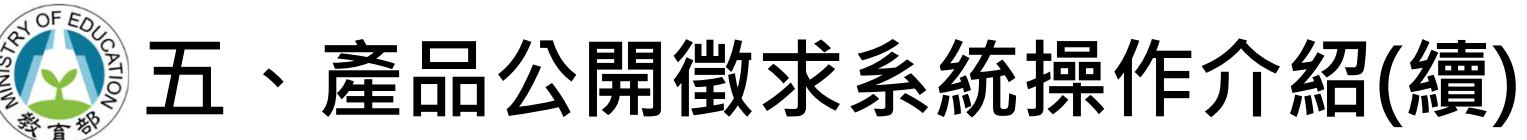

> 選擇完後請務必點選下方的"確定送出文件及申請表"即可完成文件上傳。 (另有提示廠商尚未上傳的文件)

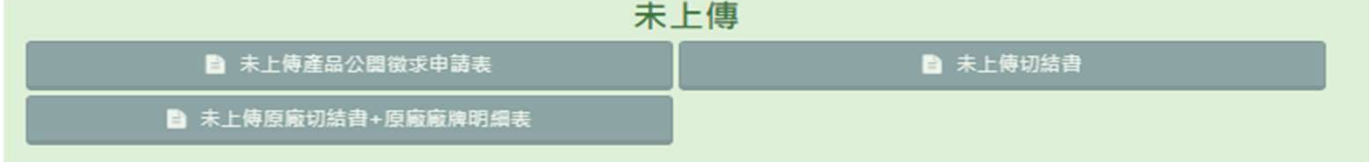

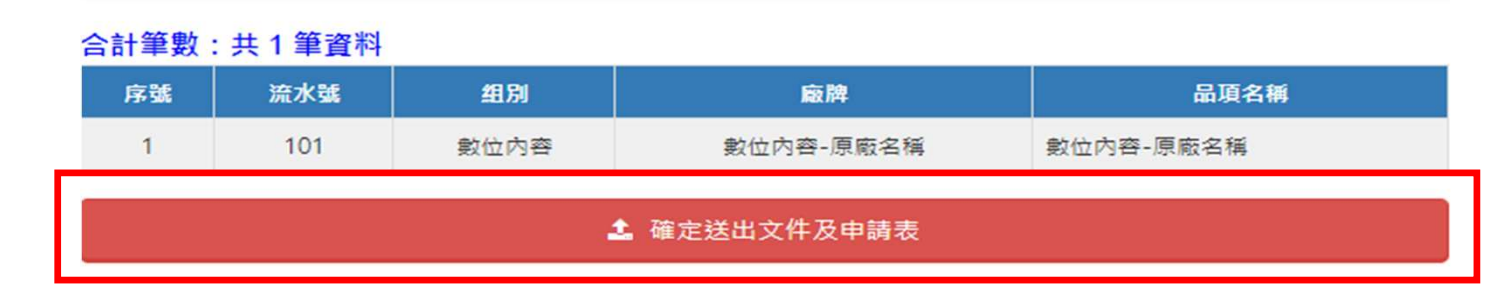

### 注意事項:

1.上傳檔案請使用.pdf格式。

2.公開徵求申請表的<mark>產品筆數</mark>,必須與畫面上的「合計筆數」相同,須蓋公司大小章。 3.當上傳資料經完成收件後,即不可再執行上傳。

### OF E 五、產品公開徵求系統操作介紹(續)

檔案上傳成功畫面

上傳成功·已送出文件及申請表

#### 文件及申請書:於本頁尾進行確定送出

- 註:1. 新增及修改所有品項資料後請務必再次點選【儲存廠牌】按鈕, 再進行上傳申請表作業。
	- 2. 上傳檔案請使用. pdf 格式。
	- 3. 公開徵求申請表的產品筆數, 必須與書面上的「合計筆數」相同, 日須蓋公司大小章。
	- 4. 當上傳資料經完成收件後, 就不能再執行上傳。

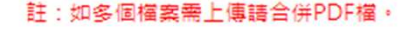

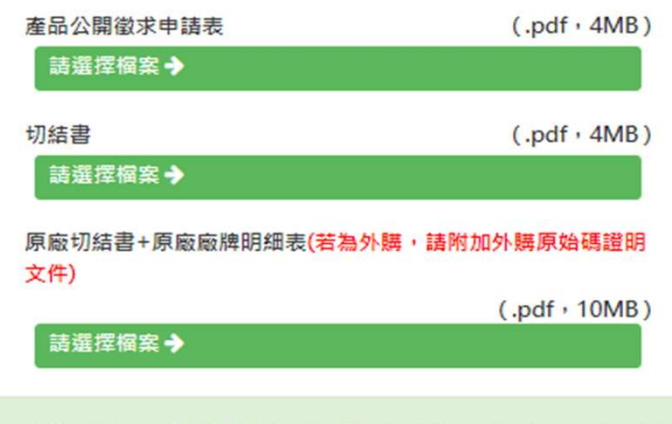

已上傳成功, 前次送出時間: 2023-03-22 19:45:36

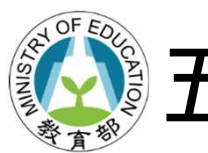

## 五、產品公開徵求系統操作介紹(續)

等候通知-處理中

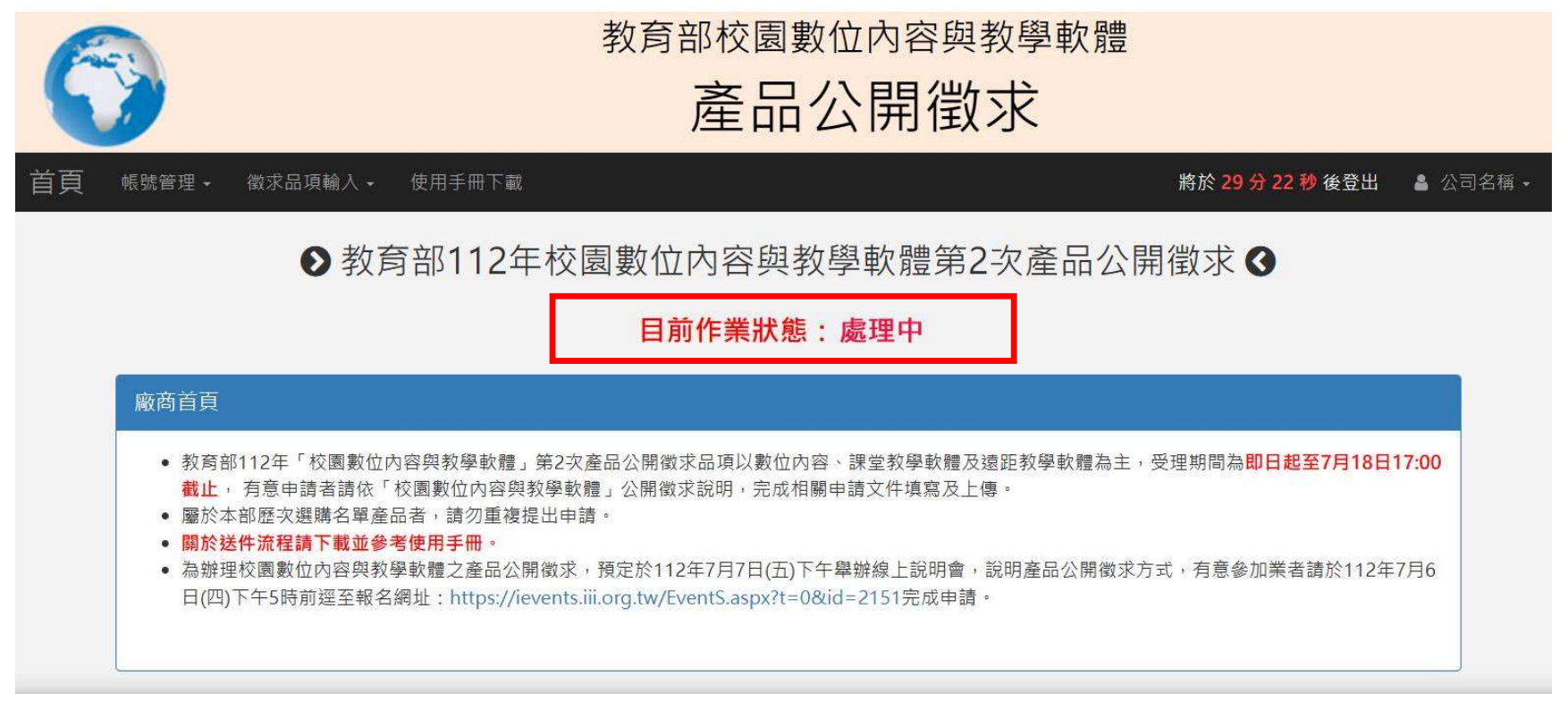

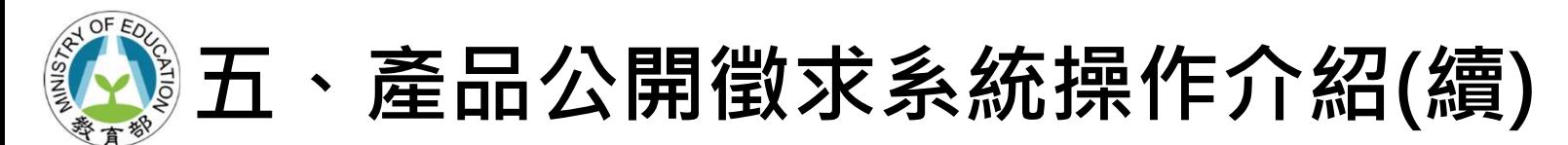

通過資格審查-完成收件

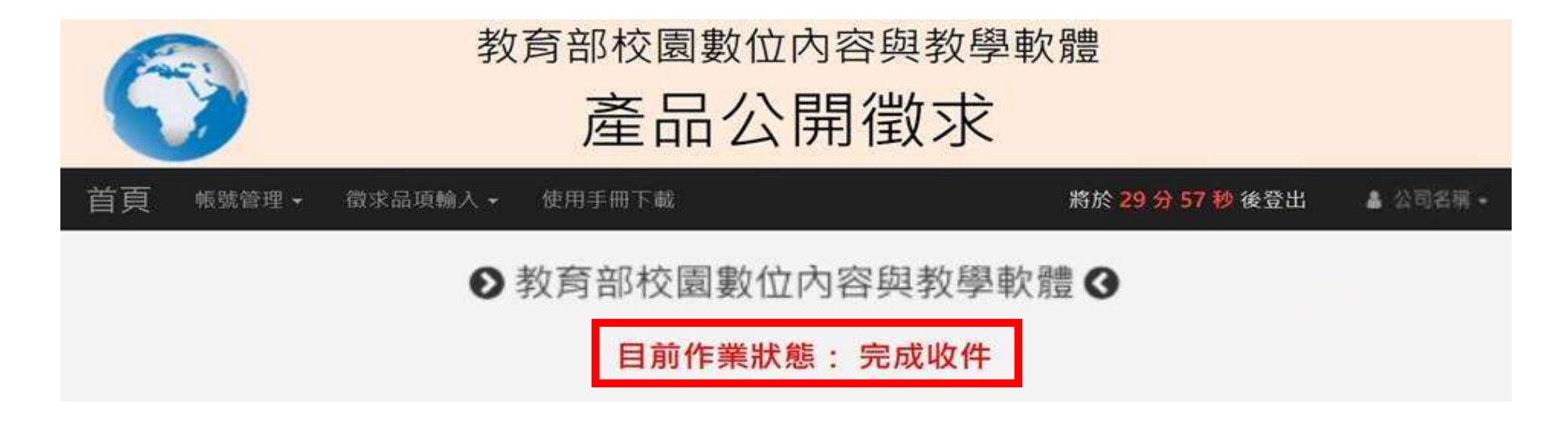

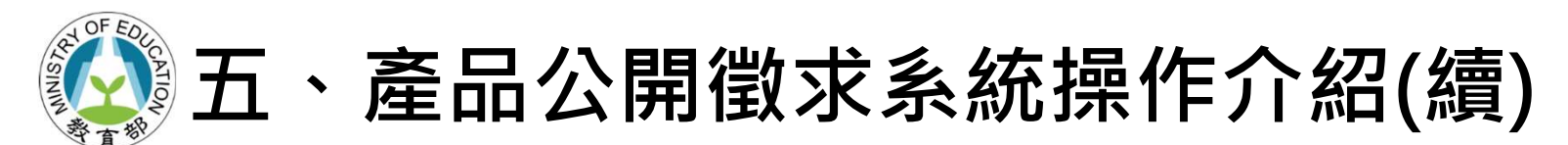

### 通過資格審查-系統通知完成收件

教育部校園數位內容與教學軟體產品公開徵求-資料初審完成收件

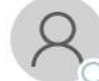

教育部校園數位內容與教學軟體產品公開徵求<service@sdc.org.tw> 收件者 ○公司名種

聯絡人 聯絡人職稱,您好:

貴公司(公司名稱)在「教育部校園數位內容與教學軟體」所申請提交的產品資料,已完成收件程序,特此通知。 後續將對所提交的產品,依「產品公開徵求說明」進行資料查對。 感謝您的參與!

教育部校園數位内容與教學軟體 敬上 (此信件由系統寄出,請勿直接回信。若有任何問題,請撥客服專線(02)6600-2562)

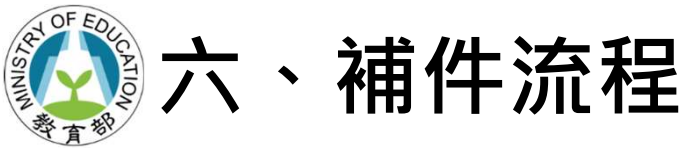

### 1.系統信件通知退件

教育部校園數位內容與教學軟體產品公開徵求-<mark>資料初審退件及意見</mark>

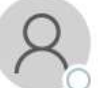

教育部校園數位內容與教學軟體產品公開徵求<service@sdc.org.tw> 收件者 ○公司名稱

聯絡人 聯絡人職稱,您好:

貴公司(公司名稱)在「教育部校園數位內容與教學軟體」所申請提交的產品資料,經退件,意見如下: 『上傳文件未用印』 請登入公開徵求系統,修訂資料,並重新列印及上傳申請書。 感謝您的參與!

教育部校園數位內容與教學軟體 敬上 (此信件由系統寄出,請勿直接回信。若有任何問題,請撥客服專線(02)6600-2562)

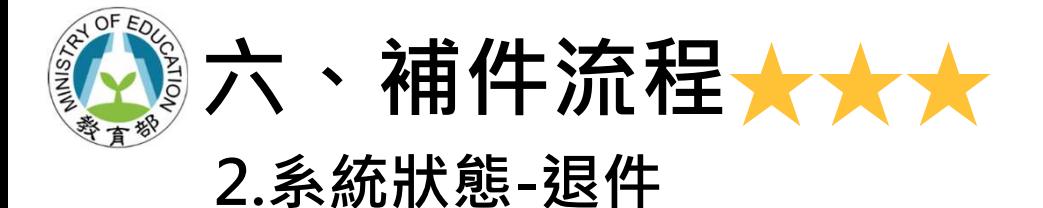

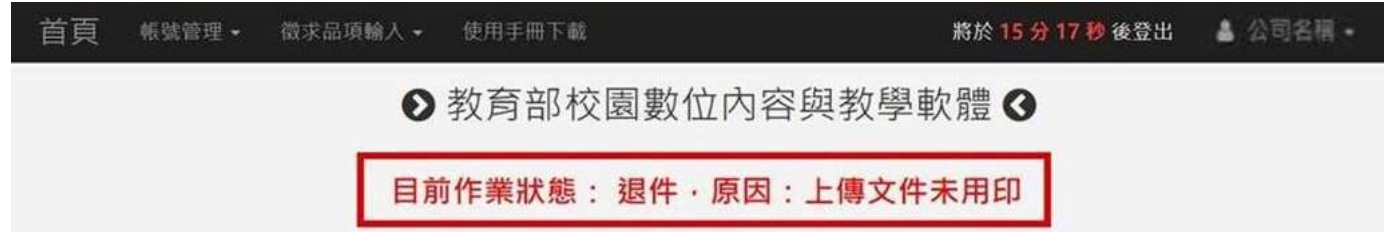

### 3.請參考退件原因進入系統進行資料修改

### 4.完成修改後請按照上傳文件及申請表步驟送出文件及申請表

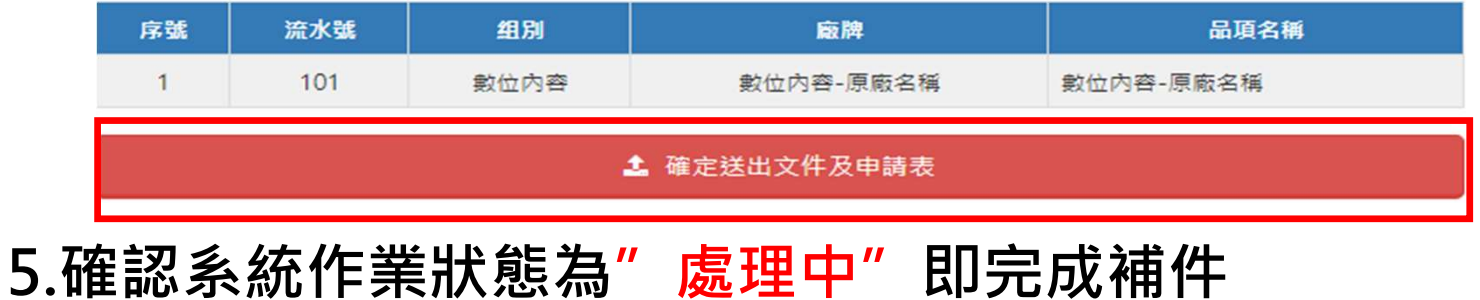

42

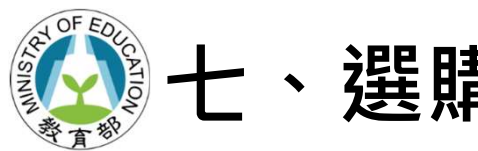

## 七、選購名單公佈

### ① https://www.sdc.org.tw/, 最新消息

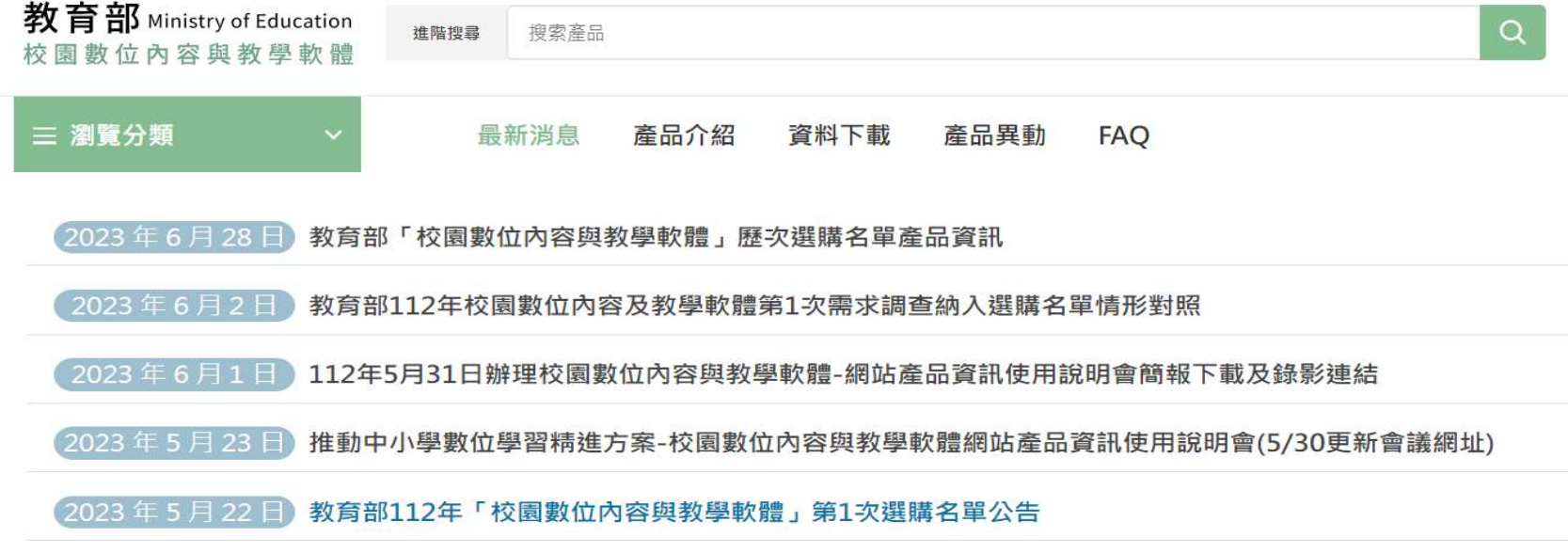

### ②教育部函知各縣市政府及學校

## 七、選購名單公佈★★★★★

- 3納入選購名單產品如需更新部分產品資料,逕洽客服填具「教育部 校園數位內容與教學軟體選購名單 - 產品資訊更新暨下架申請表」, 向本部提出申請。
- ④歷次選購名單,若經本部發現或接獲通報提相關佐證,產品有第三 點「產品不納入選購名單說明」各款情形或其他情事﹐廠商應配合 調查,並於期限內提供相關資料俾利釐清,同時本部得將該品項暫 時自選購名單移除,待廠商提供佐證資料經本部確認後再視情況協 助重新上架或請廠商重新申請。

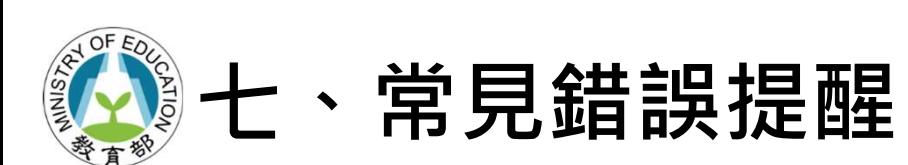

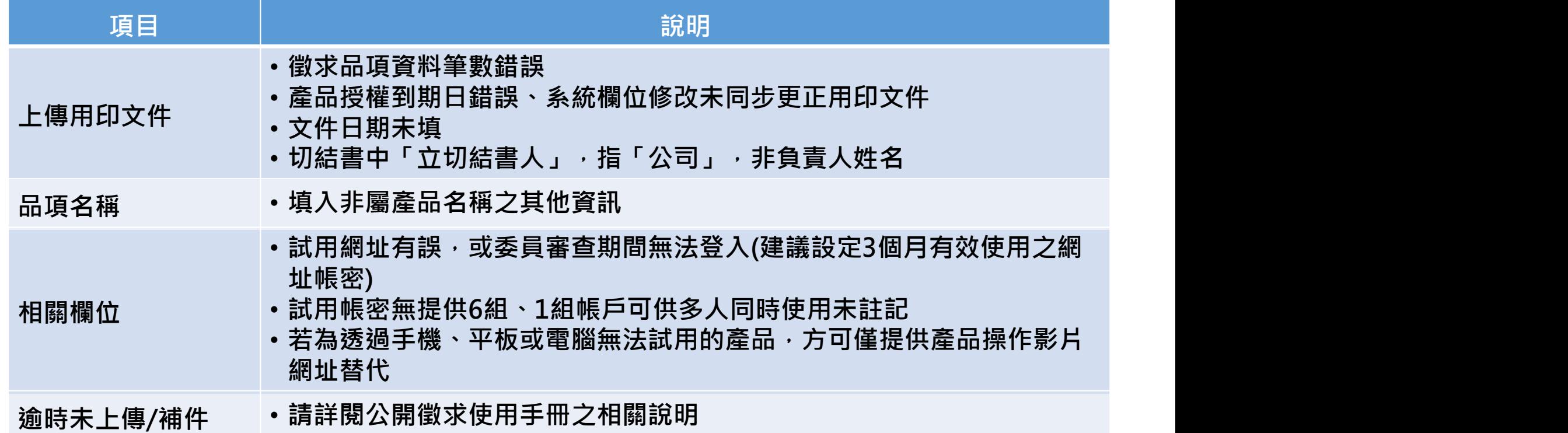

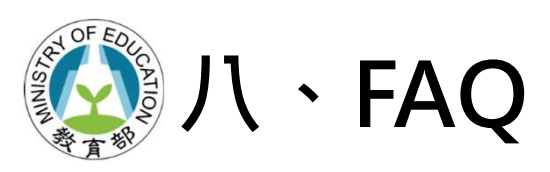

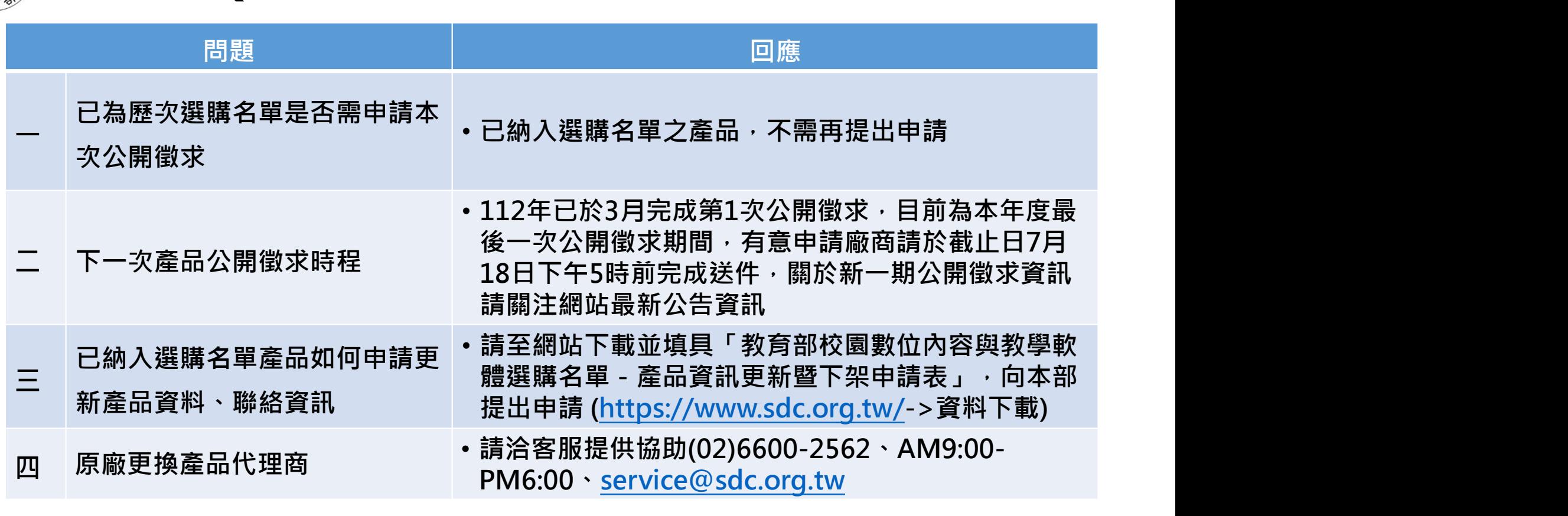

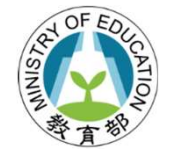

## Thank You